# <span id="page-0-0"></span>**Dell™ Inspiron™ M301Z/N301Z** 维修手册

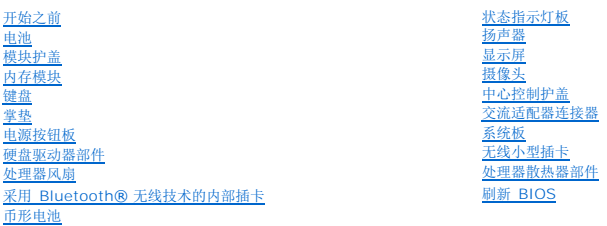

# 注、小心和警告

**/ 注:** "注"表示可以帮助您更好地使用计算机的重要信息。

#### 小心**: "**小心"表示可能会损坏硬件或导致数据丢失,并告诉您如何避免此类问题。

警告**: "**警告"表示可能会造成财产损失、人身伤害甚至死亡。

### 本说明文件中的信息如有更改,恕不另行通知。 **© 2010 Dell Inc.** 版权所有,翻印必究。

未经 Dell Inc. 书面许可,严禁以任何形式复制这些材料。

本文中使用的商标:*Dell、DELL* 徽标和 *Inspiron* 是 Dell Inc.的商标,*Bluetooth* 是 Bluetooth SIG, Inc. 拥有的注册商标并许可 Dell 使用;*Microsoft、Windows* 和 *Windows* 开始按钮徽标是 Microsoft<br>Corporation 在美国和/或其他国家/地区的商标或注册商标。

本说明文件中述及的其他商标和产品名称是指拥有相应商标和产品名称的公司或其制造的产品。Dell Inc. 对其他公司的商标和产品名称不拥有任何所有权。

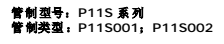

**2010** 年 **5** 月修订版。**A00**

### <span id="page-1-0"></span>交流适配器连接器

**Dell™ Inspiron™ M301Z/N301Z** 维修手册

- [卸下交流适配器连接器](#page-1-1)
- [装回交流适配器连接器](#page-2-0)
- 警告**:** 拆装计算机内部组件之前,请阅读计算机附带的安全说明。有关其他最佳安全操作信息,请参阅 **www.dell.com/regulatory\_compliance** 上的"**Regulatory Compliance"**(管制标准)主页。
- 小心**:** 只有经认证的维修技术人员才能对您的计算机进行维修。由于未经 **Dell™** 授权的维修所造成的损坏不包括在保修范围内。
- **△ 小心: 为防止静电损害,请使用接地腕带或不时地触摸未上漆的金属表面(例如计算机上的连接器)以导去身上的静电。**
- **△ 小心: 为有助于防止损坏系统板,请在拆装计算机内部组件之前卸下主电池(请参阅<u>取出电池</u>)。**

### <span id="page-1-1"></span>卸下交流适配器连接器

- 1. 按照[开始之前中](file:///C:/data/systems/ins13z/cs/sm/before.htm#wp1438061)的说明进行操作。
- 2. 取出电池(请参阅[取出电池\)](file:///C:/data/systems/ins13z/cs/sm/battery.htm#wp1185372)。
- 3. 卸下模块护盖(请参阅<mark>卸下模块护盖</mark>)。
- 4. 卸下键盘(请参阅[卸下键盘\)](file:///C:/data/systems/ins13z/cs/sm/keyboard.htm#wp1188497)。
- 5. 卸下掌垫(请参阅[卸下掌垫\)](file:///C:/data/systems/ins13z/cs/sm/palmrest.htm#wp1051070)。
- 6. 卸下显示屏部件(请参[阅卸下显示屏部件\)](file:///C:/data/systems/ins13z/cs/sm/display.htm#wp1214210)。
- 7. 卸下处理器风扇(请参[阅卸下处理器风扇\)](file:///C:/data/systems/ins13z/cs/sm/fan.htm#wp1184871)。
- 8. 卸下中心控制护盖(请参阅[卸下中心控制护盖\)](file:///C:/data/systems/ins13z/cs/sm/hingecvr.htm#wp1188834)。
- 9. 拧下将左侧铰接部件支架固定至计算机基座的螺钉。

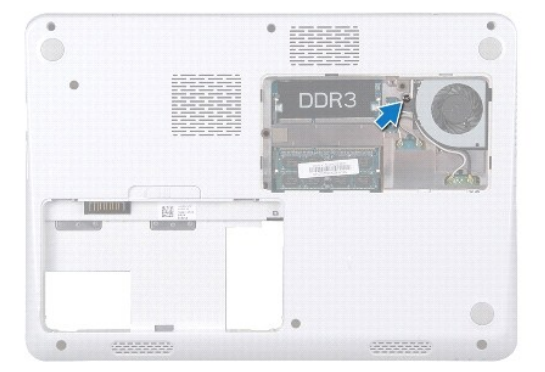

- 10. 翻转计算机,然后拧下固定左侧铰接部件支架的螺钉。
- 11. 将左侧铰接部件支架提离计算机基座。

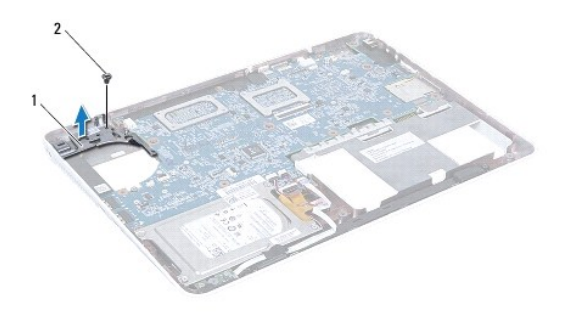

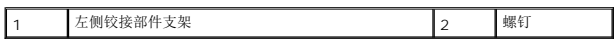

- 12. 从系统板上的连接器中断开交流适配器连接器电缆的连接。
- 13. 记下交流适配器连接器电缆的布线,然后将交流适配器连接器从计算机基座中提出。

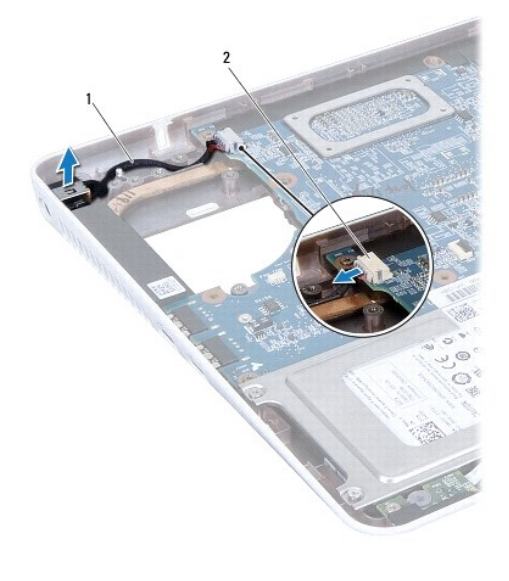

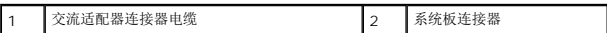

# <span id="page-2-0"></span>装回交流适配器连接器

- 1. 按照<u>开始之前</u>中的说明进行操作。
- 2. 布放交流适配器连接器电缆,然后将交流适配器连接器放在计算机基座上。
- 3. 将交流适配器连接器电缆连接至系统板上的连接器。
- 4. 将左侧铰接部件支架放置在计算机基座上。
- 5. 拧上固定左侧铰接部件支架的螺钉。
- 6. 装回中心控制护盖(请参阅[装回中心控制护盖\)](file:///C:/data/systems/ins13z/cs/sm/hingecvr.htm#wp1189306)。
- 7. 装回处理器风扇(请参阅<u>装回处理器风扇</u>)。
- 8. 装回显示屏部件(请参阅<u>装回显示屏部件</u>)。
- 9. 装回掌垫(请参阅<u>装回掌垫</u>)。
- 10. 装回键盘 (请参阅<u>装回键盘</u>) 。
- 11. 翻转计算机,然后拧上将左侧铰接部件支架固定到计算机基座的螺钉。
- 12. 装回模块护盖(请参阅<u>装回模块护盖</u>)。
- 13. 装回电池(请参阅<u>装回电池</u>)。

# 小心**:** 在打开计算机之前,请装回所有螺钉,并确保没有在计算机内部遗留任何螺钉。如果未执行此操作,则可能损坏计算机。

<span id="page-4-0"></span>电池 **Dell™ Inspiron™ M301Z/N301Z** 维修手册 ● [取出电池](#page-4-1)

### ● [装回电池](#page-4-2)

警告**:** 拆装计算机内部组件之前,请阅读计算机附带的安全说明。有关其他最佳安全操作信息,请参阅 **www.dell.com/regulatory\_compliance** 上的"**Regulatory Compliance"**(管制标准)主页。

小心**:** 只有经认证的维修技术人员才能对您的计算机进行维修。由于未经 **Dell™** 授权的维修所造成的损坏不包括在保修范围内。

**△ 小心: 为防止静电损害,请使用接地腕带或不时地触摸未上漆的金属表面(例如计算机上的连接器)以导去身上的静电。** 

小心**:** 为避免损坏计算机,请仅使用专为此特定 **Dell** 计算机而设计的电池。请勿使用专用于其他 **Dell** 计算机的电池。

### <span id="page-4-1"></span>取出电池

- 1. 按照[开始之前中](file:///C:/data/systems/ins13z/cs/sm/before.htm#wp1438061)的说明进行操作。
- 2. 关闭计算机并将其翻转。
- 3. 将电池释放闩锁滑动到侧面。
- 4. 从电池槽取出电池。

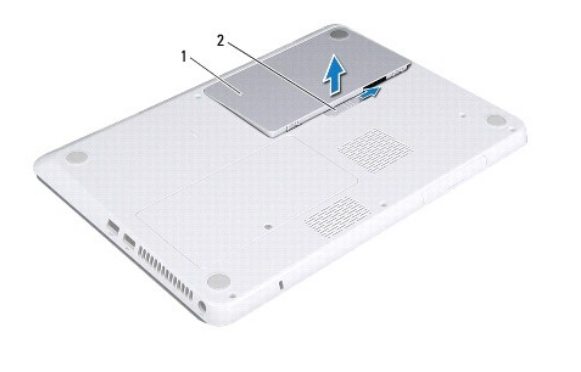

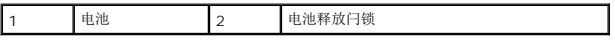

# <span id="page-4-2"></span>装回电池

#### 小心**:** 为避免损坏计算机,请仅使用专为此特定 **Dell** 计算机而设计的电池。

- 1. 按照[开始之前中](file:///C:/data/systems/ins13z/cs/sm/before.htm#wp1438061)的说明进行操作。
- 2. 将电池放入电池槽,并向下按压直至其卡入到位。

#### <span id="page-5-0"></span>开始之前 **Dell™ Inspiron™ M301Z/N301Z** 维修手册

- [建议工具](#page-5-1)
- [关闭计算机电源](#page-5-2)
- [拆装计算机内部组件之前](#page-5-3)

本手册提供有关卸下和安装计算机组件的说明。除非另有说明,否则将假设在执行每个过程时均满足以下条件:

- 1 您已经执行了<u>[关闭计算机电源](#page-5-2)和拆装计算机内部组件之前</u>中的步骤。
- l 您已经阅读了计算机附带的安全信息。
- l 按相反顺序执行拆卸步骤可以装回组件或安装单独购买的组件。

# <span id="page-5-1"></span>建议工具

执行本说明文件中的步骤时可能需要使用以下工具:

- l 梅花槽螺丝刀
- l 小型平口螺丝刀
- l 塑料划片
- <sup>l</sup> BIOS 可执行更新程序(可在 **support.dell.com** 上获得)

# <span id="page-5-2"></span>关闭计算机电源

#### 小心**:** 为避免数据丢失,请在关闭计算机之前,保存并关闭所有打开的文件,并退出所有打开的程序。

- 1. 保存并关闭所有打开的文件,并退出所有打开的程序。
- 2. 关闭操作系统:

*Windows*® *Vista*:

依次单击"Start"(开始) → 箭头 → ,然后单击"Shut Down"(关机)。

*Windows*® *7*:

依次单击"Start"(开始)<sup>2</sup>、"Shut Down"(关机)。

3. 确保计算机已关闭。如果关闭操作系统后计算机没有自动关闭,请按住电源按钮直至计算机关闭。

# <span id="page-5-3"></span>拆装计算机内部组件之前

遵循以下安全原则有助于防止您的计算机受到潜在损坏,并有助于确保您的人身安全。

警告**:** 拆装计算机内部组件之前,请阅读计算机附带的安全说明。有关其他最佳安全操作信息,请参阅 **www.dell.com/regulatory\_compliance** 上的"**Regulatory Compliance"**(管制标准)主页。

小心**:** 只有经认证的维修技术人员才能对您的计算机进行维修。由于进行未被**Dell**授权的维修所造成的损坏不在保修之内。

**△ 小心: 小心拿放组件和插卡。请勿触摸组件或插卡上的触点。持拿插卡时,应持拿插卡的边缘或其金属固定支架。持拿组件时应持拿其边缘,而不要拿插针。** 

- 小*心:* 断开电缆连接时,请握住电缆连接器或其推拉卡舌将其拔出,而不要硬拉电缆。某些电缆的连接器带有锁定卡舌; 如果要断开此类电缆的连接,请先向内按压锁定<br>卡舌,然后再断开电缆的连接。在拔出连接器的过程中,请保持两边对齐以避免弄弯任何连接器插针。另外,在连接电缆之前,请确保两个连接器均已正确定向并对齐。
- 小心**:** 为避免损坏计算机,请在开始拆装计算机内部组件之前执行以下步骤:
- 1. 确保工作表面的平整和整洁,以防止刮伤计算机外壳。
- 2. 关闭计算机(请参[阅关闭计算机电源\)](#page-5-2)及所有连接的设备。

# 小心**:** 要断开网络电缆的连接,请先从计算机上拔下网络电缆,再将其从网络设备上拔下。

- 3. 断开计算机上连接的所有电话线或网络电缆。
- 4. 从7 合 1 内存卡读取器中按下并弹出所有已安装的插卡。
- 5. 断开计算机和计算机连接的所有设备与电源插座的连接。
- 6. 断开所有连接设备与计算机的连接。

#### **△ 小心: 为有助于防止损坏系统板, 请在拆装计算机内部组件之前卸下主电池(请参阅<mark>取出电池</mark>)。**

- 7. 取出电池 (请参阅<u>取出电池</u>) 。
- 8. 翻转计算机使其正面朝上,打开计算机,然后按电源按钮以导去系统板上的残留电量。

# <span id="page-7-0"></span>刷新 **BIOS**

**Dell™ Inspiron™ M301Z/N301Z** 维修手册

1. 开启计算机。

- 2. 访问 **support.dell.com/support/downloads**。
- 3. 单击"**Select Model**"(选择型号)。
- 4. 找到适用于您的计算机的 BIOS 更新文件:
	- 注**:** 您计算机的服务标签位于计算机底部的标签上。

如果您已有计算机的服务标签:

- a. 单击"**Enter a Service Tag**"(输入服务标签)。
- b. 在"Enter a Service Tag:"(输入服务标签:)字段中输入计算机的服务标签,然后单击"Go"(转至),并继续执[行步骤](#page-7-1) 5。

如果您没有计算机的服务标签:

- a. 在"**Select Your Product Family**"(选择产品系列)列表中选择产品的类型。
- b. 在"**Select Your Product Line**"(选择产品线)列表中选择产品的品牌。
- c. 在"**Select Your Product Model**"(选择产品型号)列表中选择产品的型号。

注**:** 如果已经选择一个不同的型号但想重新选择,单击菜单右上角的"**Start Over**"(重新开始)。

- d. 单击"**Confirm**"(确认)。
- <span id="page-7-1"></span>5. 屏幕上即会出现结果列表。单击"**BIOS**"。
- 6. 单击"**Download Now**"(立即下载),以下载最新的 BIOS 文件。 屏幕上将显示"**File Download**"(文件下载)窗口。
- 7. 单击"**Save**"(保存),以将文件保存到桌面上。文件将下载至您的桌面。
- 8. 屏幕上显示"**Download Complete**"(下载完成)窗口时,单击"**Close**"(关闭)。 文件图标将显示在您的桌面上,并且与下载的 BIOS 更新文件的标题相同。
- 9. 双击桌面上的文件图标,并按照屏幕上的说明进行操作。

# <span id="page-8-0"></span>采用 **Bluetooth®** 无线技术的内部插卡

# **Dell™ Inspiron™ M301Z/N301Z** 维修手册

- 卸下 [Bluetooth](#page-8-1) 插卡
- 装回 [Bluetooth](#page-8-2) 插卡
- 警告**:** 拆装计算机内部组件之前,请阅读计算机附带的安全说明。有关其他最佳安全操作信息,请参阅 **www.dell.com/regulatory\_compliance** 上的"**Regulatory Compliance"**(管制标准)主页。

**△ 小心:只有经认证的维修技术人员才能对您的计算机进行维修。由于未经 Dell™ 授权的维修所造成的损坏不包括在保修范围内。** 

**△ 小心: 为防止静电损害,请使用接地腕带或不时地触摸未上漆的金属表面(例如计算机上的连接器)以导去身上的静电。** 

**△ 小心: 为有助于防止损坏系统板, 请在拆装计算机内部组件之前卸下主电池(请参阅<mark>取出电池</mark>)。** 

如果您随计算机一起订购了采用 Bluetooth 无线技术的插卡,则计算机中已安装此插卡。

# <span id="page-8-1"></span>卸下 **Bluetooth** 插卡

- 1. 按照[开始之前中](file:///C:/data/systems/ins13z/cs/sm/before.htm#wp1438061)的说明进行操作。
- 2. 取出电池(请参阅<mark>取出电池</u>)。</mark>
- 3. 卸下模块护盖(请参阅<mark>卸下模块护盖</u>)。</mark>
- 4. 卸下键盘(请参阅[卸下键盘\)](file:///C:/data/systems/ins13z/cs/sm/keyboard.htm#wp1188497)。
- 5. 卸下掌垫(请参阅[卸下掌垫\)](file:///C:/data/systems/ins13z/cs/sm/palmrest.htm#wp1051070)。
- 6. 拧下将 Bluetooth 插卡固定至系统板的螺钉。
- 7. 提起 Bluetooth 插卡,以断开其与系统板上连接器的连接。

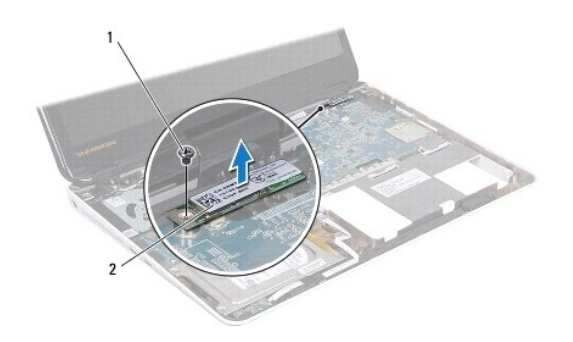

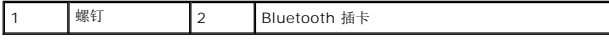

# <span id="page-8-2"></span>装回 **Bluetooth** 插卡

- 1. 按照[开始之前中](file:///C:/data/systems/ins13z/cs/sm/before.htm#wp1438061)的说明进行操作。
- 2. 将 Bluetooth 插卡上的连接器与系统板上的连接器对齐,然后向下按压以将 Bluetooth 插卡连接至系统板。
- 3. 拧上将 Bluetooth 插卡固定至系统板的螺钉。
- 4. 装回掌垫(请参阅<u>装回掌垫</u>)。
- 5. 装回键盘 (请参阅<u>装回键盘</u>) 。
- 6. 装回模块护盖(请参阅<u>装回模块护盖</u>)。
- 7. 装回电池(请参阅<u>装回电池</u>)。

# 小心**:** 在打开计算机之前,请装回所有螺钉,并确保没有在计算机内部遗留任何螺钉。如果未执行此操作,则可能损坏计算机。

# <span id="page-10-0"></span>摄像头

**Dell™ Inspiron™ M301Z/N301Z** 维修手册

# [卸下摄像头](#page-10-1)

- [装回摄像头](#page-11-0)
- 警告**:** 拆装计算机内部组件之前,请阅读计算机附带的安全说明。有关其他最佳安全操作信息,请参阅 **www.dell.com/regulatory\_compliance** 上的"**Regulatory Compliance"**(管制标准)主页。
- 小心**:** 只有经认证的维修技术人员才能对您的计算机进行维修。由于未经 **Dell™** 授权的维修所造成的损坏不包括在保修范围内。
- **△ 小心: 为防止静电损害,请使用接地腕带或不时地触摸未上漆的金属表面(例如计算机上的连接器)以导去身上的静电。**
- **△ 小心: 为有助于防止损坏系统板,请在拆装计算机内部组件之前卸下主电池(请参阅<mark>取出电池</mark>)。**

### <span id="page-10-1"></span>卸下摄像头

- 1. 按照[开始之前中](file:///C:/data/systems/ins13z/cs/sm/before.htm#wp1438061)的说明进行操作。
- 2. 卸下显示屏部件(请参阅<mark>卸下显示屏部件</mark>)。
- 3. 卸下显示屏挡板(请参阅<mark>卸下显示屏挡板</mark>)。
- 4. 拧下将 WLAN 天线固定至显示屏护盖的两颗螺钉。
- 5. 断开摄像头电缆与摄像头模块上连接器的连接。
- 6. 将 WLAN 天线拉离显示屏面板。

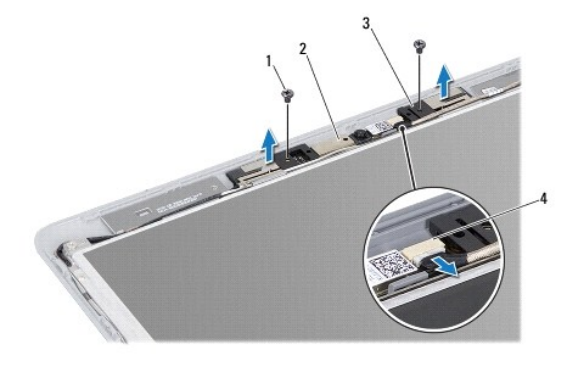

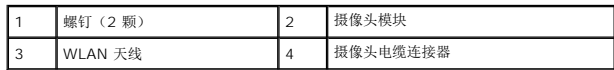

7. 将摄像头模块提离显示屏护盖。

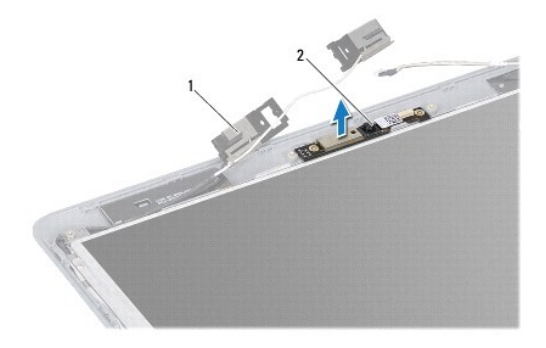

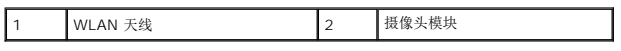

# <span id="page-11-0"></span>装回摄像头

- 1. 按照*开始之前*中的说明进行操作。
- 2. 使用定位柱,将摄像头模块放置在显示屏护盖上。
- 3. 向下按压摄像头模块,将其固定至显示屏护盖。
- 4. 将 WLAN 天线放置在摄像头模块上,然后拧上将 WLAN 天线固定至显示屏护盖的两颗螺钉。
- 5. 将摄像头电缆连接到摄像头上的连接器。
- 6. 装回显示屏挡板(请参阅<u>装回显示屏挡板</u>)。
- 7. 装回显示屏部件(请参阅<u>装回显示屏部件</u>)。

### **△ 小心: 在打开计算机之前,请装回所有螺钉,并确保没有在计算机内部遗留任何螺钉。如果未执行此操作,则可能损坏计算机。**

<span id="page-12-0"></span>币形电池

**Dell™ Inspiron™ M301Z/N301Z** 维修手册

- [取出币形电池](#page-12-1)
- [装回币形电池](#page-13-0)
- 警告**:** 拆装计算机内部组件之前,请阅读计算机附带的安全说明。有关其他最佳安全操作信息,请参阅 **www.dell.com/regulatory\_compliance** 上的"**Regulatory Compliance"**(管制标准)主页。
- 小心**:** 只有经认证的维修技术人员才能对您的计算机进行维修。由于未经 **Dell™** 授权的维修所造成的损坏不包括在保修范围内。
- **△ 小心: 为防止静电损害,请使用接地腕带或不时地触摸未上漆的金属表面(例如计算机上的连接器)以导去身上的静电。**
- **△ 小心: 为有助于防止损坏系统板,请在拆装计算机内部组件之前卸下主电池(请参阅<u>取出电池</u>)。**

### <span id="page-12-1"></span>取出币形电池

- 1. 按照[开始之前中](file:///C:/data/systems/ins13z/cs/sm/before.htm#wp1438061)的说明进行操作。
- 2. 取出电池(请参阅[取出电池\)](file:///C:/data/systems/ins13z/cs/sm/battery.htm#wp1185372)。
- 3. 卸下模块护盖(请参阅<mark>卸下模块护盖</mark>)。
- 4. 卸下键盘(请参阅<mark>卸下键盘</mark>)。
- 5. 卸下掌垫(请参阅[卸下掌垫\)](file:///C:/data/systems/ins13z/cs/sm/palmrest.htm#wp1051070)。
- 6. 提起连接器闩锁,拉动推拉卡舌,以断开硬盘驱动器电缆和状态指示灯板电缆与其在系统板上的连接器的连接。

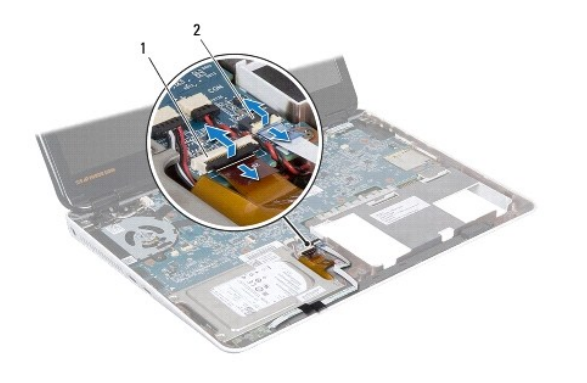

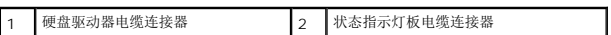

- 7. 从系统板上的连接器中断开币形电池电缆的连接。
- 8. 币形电池粘附在计算机基座上。使用塑料划片轻轻地将币形电池从计算机基座上的电池槽中撬出。

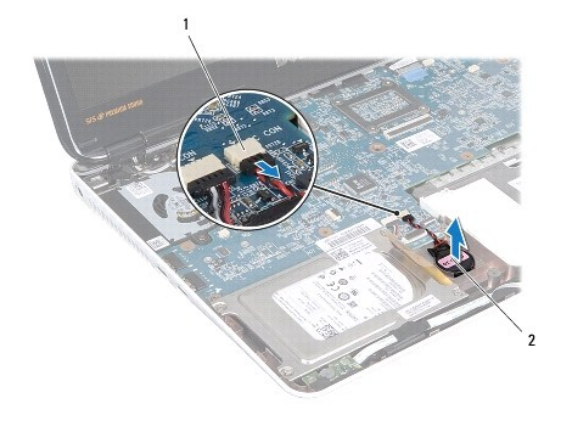

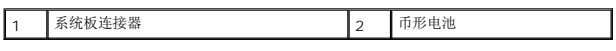

# <span id="page-13-0"></span>装回币形电池

- 1. 按照*开始之前*中的说明进行操作。
- 2. 使币形电池的粘性面朝下,将币形电池按入计算机基座上的插槽。
- 3. 将币形电池电缆连接至系统板上的连接器。
- 4. 将硬盘驱动器电缆和状态指示灯板电缆滑入其在系统板上的连接器。向下按连接器闩锁,以固定电缆。
- 5. 装回掌垫(请参阅<u>装回掌垫</u>)。
- 6. 装回键盘(请参阅<u>装回键盘</u>)。
- 7. 装回模块护盖(请参阅<u>装回模块护盖</u>)。
- 8. 装回电池 (请参阅<mark>装回电池</mark>)。

小心**:** 在打开计算机之前,请装回所有螺钉,并确保没有在计算机内部遗留任何螺钉。如果未执行此操作,则可能损坏计算机。

## <span id="page-14-0"></span>模块护盖

**Dell™ Inspiron™ M301Z/N301Z** 维修手册

● [卸下模块护盖](#page-14-1) ● [装回模块护盖](#page-14-2)

警告**:** 拆装计算机内部组件之前,请阅读计算机附带的安全说明。有关其他最佳安全操作信息,请参阅 **www.dell.com/regulatory\_compliance** 上的"**Regulatory Compliance"**(管制标准)主页。

小心**:** 只有经认证的维修技术人员才能对您的计算机进行维修。由于未经 **Dell™** 授权的维修所造成的损坏不包括在保修范围内。

**△ 小心: 为防止静电损害,请使用接地腕带或不时地触摸未上漆的金属表面(例如计算机上的连接器)以导去身上的静电。** 

**△ 小心: 为有助于防止损坏系统板,请在拆装计算机内部组件之前卸下主电池(请参阅<u>取出电池</u>)。** 

### <span id="page-14-1"></span>卸下模块护盖

- 1. 按照*开始之前*中的说明进行操作。
- 2. 取出电池(请参阅[取出电池\)](file:///C:/data/systems/ins13z/cs/sm/battery.htm#wp1185372)。
- 3. 拧松将模块护盖固定至计算机基座的固定螺钉。
- 4. 将模块护盖提离计算机基座。

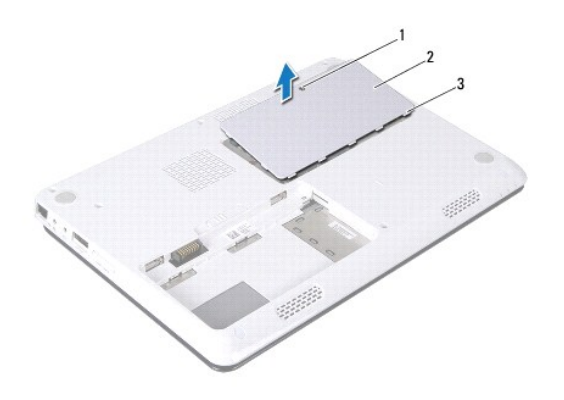

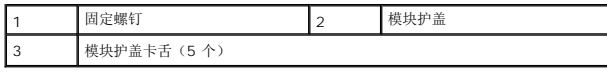

# <span id="page-14-2"></span>装回模块护盖

- 1. 按照[开始之前中](file:///C:/data/systems/ins13z/cs/sm/before.htm#wp1438061)的说明进行操作。
- 2. 将模块护盖上的卡舌滑入计算机基座上的插槽,然后轻轻地将模块护盖卡入到位。
- 3. 拧紧将模块护盖固定至计算机基座的固定螺钉。
- 4. 装回电池(请参阅<u>装回电池</u>)。

**△ 小心: 在打开计算机之前,请装回所有螺钉,并确保没有在计算机内部遗留任何螺钉。如果未执行此操作,则可能损坏计算机。** 

### <span id="page-16-0"></span>处理器散热器部件

**Dell™ Inspiron™ M301Z/N301Z** 维修手册

- [卸下处理器散热器部件](#page-16-1)
- [装回处理器散热器部件](#page-16-2)
- 警告**:** 拆装计算机内部组件之前,请阅读计算机附带的安全说明。有关其他最佳安全操作信息,请参阅 **www.dell.com/regulatory\_compliance** 上的"**Regulatory Compliance"**(管制标准)主页。
- **△ 警告: 如果从计算机上卸下还发热的处理器散热器部件, 请勿触摸处理器散热器部件的金属表面。**
- 小心**:** 只有经认证的维修技术人员才能对您的计算机进行维修。由于未经 **Dell™** 授权的维修所造成的损坏不包括在保修范围内。
- **△ 小心: 为防止静电损害,请使用接地腕带或不时地触摸未上漆的金属表面(例如计算机上的连接器)以导去身上的静电。**
- **△ 小心: 为有助于防止损坏系统板, 请在拆装计算机内部组件之前卸下主电池(请参阅<mark>取出电池</mark>)。**

#### <span id="page-16-1"></span>卸下处理器散热器部件

- 1. 按照[开始之前中](file:///C:/data/systems/ins13z/cs/sm/before.htm#wp1438061)的说明进行操作。
- 2. 按照[步骤](file:///C:/data/systems/ins13z/cs/sm/sysboard.htm#wp1044294) 2 [至步骤](file:///C:/data/systems/ins13z/cs/sm/sysboard.htm#wp1059320) 18([在卸下系统板中](file:///C:/data/systems/ins13z/cs/sm/sysboard.htm#wp1037428))的说明进行操作。
- 3. 按照处理器散热器上标明的顺序,拧松将处理器散热器部件固定至系统板的八颗固定螺钉。
- 4. 从系统板上卸下处理器散热器部件。

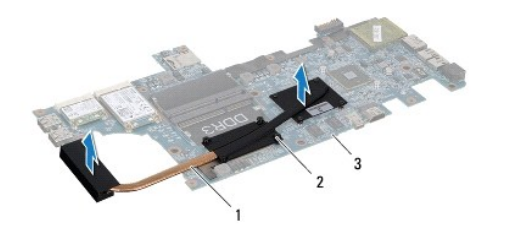

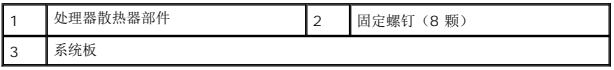

#### <span id="page-16-2"></span>装回处理器散热器部件

注**:** 如果要将原始处理器和散热器重新安装在一起,则可以重新使用原始热垫板。如果处理器或散热器已装回,请使用套件中提供的热垫板以确保完成导热。

- **/ 注**: 执行此步骤时假设您已卸下处理器散热器部件并已准备好将其装回。
- 1. 按照<u>开始之前</u>中的说明进行操作。
- 2. 将处理器散热器部件上的八颗固定螺钉与系统板上的螺孔对齐,然后按照处理器散热器上标明的顺序拧紧螺钉。
- 3. 按照[步骤](file:///C:/data/systems/ins13z/cs/sm/sysboard.htm#wp1059360) 4 [至步骤](file:///C:/data/systems/ins13z/cs/sm/sysboard.htm#wp1044459) 20 ([在装回系统板中](file:///C:/data/systems/ins13z/cs/sm/sysboard.htm#wp1050884))的说明进行操作。

#### 小心**:** 在打开计算机之前,请装回所有螺钉,并确保没有在计算机内部遗留任何螺钉。如果未执行此操作,则可能损坏计算机。

### <span id="page-18-0"></span>显示屏

**Dell™ Inspiron™ M301Z/N301Z** 维修手册

- [铰接帽](#page-18-1)
- [显示屏部件](#page-19-1)
- [显示屏挡板](#page-21-1)
- [显示屏面板](#page-21-2)
- 警告**:** 拆装计算机内部组件之前,请阅读计算机附带的安全说明。有关其他最佳安全操作信息,请参阅 **www.dell.com/regulatory\_compliance** 上的"**Regulatory Compliance"**(管制标准)主页。
- 小心**:** 只有经认证的维修技术人员才能对您的计算机进行维修。由于未经 **Dell™** 授权的维修所造成的损坏不包括在保修范围内。
- **△ 小心: 为防止静电损害, 请使用接地腕带或不时地触摸未上漆的金属表面(例如计算机上的连接器)以导去身上的静电。**
- **△ 小心: 为有助于防止损坏系统板,请在拆装计算机内部组件之前卸下主电池(请参阅<mark>取出电池</mark>)。**

# <span id="page-18-1"></span>铰接帽

### <span id="page-18-2"></span>卸下铰接帽

#### 小心**:** 铰接帽极易损坏。卸下铰接帽时要非常小心,以免损坏它们。

- 1. 按照<u>开始之前</u>中的说明进行操作。
- 2. 取出电池(请参阅<u>取出电池</u>)。
- 3. 卸下模块护盖(请参阅<u>卸下模块护盖</u>)。
- 4. 卸下内存模块(请参阅<u>卸下内存模块</u>)。
- 5. 卸下键盘(请参阅<u>卸下键盘</u>)。
- 6. 卸下掌垫(请参阅[卸下掌垫\)](file:///C:/data/systems/ins13z/cs/sm/palmrest.htm#wp1051070)。
- 7. 卸下 [Bluetooth](file:///C:/data/systems/ins13z/cs/sm/btooth.htm#wp1202501) 插卡(请参阅<mark>卸下 Bluetooth 插卡</mark>)。
- 8. 使用塑料划片,将铰接帽从显示屏部件中取出。

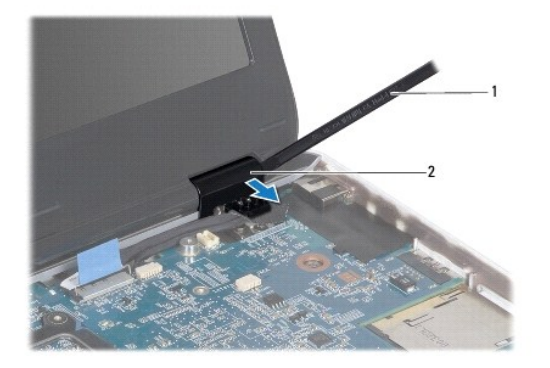

<span id="page-19-0"></span>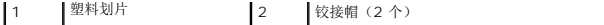

### <span id="page-19-2"></span>装回铰接帽

- 1. 按照[开始之前中](file:///C:/data/systems/ins13z/cs/sm/before.htm#wp1438061)的说明进行操作。
- 2. 将铰接帽置于显示屏铰接部件上,然后将其卡入到位。
- 3. 装回 [Bluetooth](file:///C:/data/systems/ins13z/cs/sm/btooth.htm#wp1202569) 插卡(请参阅装回 Bluetooth 插卡)。
- 4. 装回掌垫(请参阅<u>装回掌垫</u>)。
- 5. 装回键盘(请参阅<u>装回键盘</u>)。
- 6. 装回内存模块(请参阅<mark>装回内存模块</mark>)。
- 7. 装回模块护盖(请参阅<u>装回模块护盖</u>)。
- 8. 装回电池(请参阅[装回电池\)](file:///C:/data/systems/ins13z/cs/sm/battery.htm#wp1185330)。

# 小心**:** 在打开计算机之前,请装回所有螺钉,并确保没有在计算机内部遗留任何螺钉。如果未执行此操作,则可能损坏计算机。

# <span id="page-19-1"></span>显示屏部件

# <span id="page-19-3"></span>卸下显示屏部件

- 1. 按照[开始之前中](file:///C:/data/systems/ins13z/cs/sm/before.htm#wp1438061)的说明进行操作。
- 2. 取出电池(请参阅<u>取出电池</u>)。
- 3. 卸下模块护盖(请参阅<u>卸下模块护盖</u>)。
- 4. 卸下内存模块(请参阅<u>卸下内存模块</u>)。
- 5. 卸下键盘(请参阅<mark>卸下键盘</mark>)。
- 6. 卸下掌垫(请参阅[卸下掌垫\)](file:///C:/data/systems/ins13z/cs/sm/palmrest.htm#wp1051070)。
- 7. 将计算机翻转过来。
- 8. 断开小型插卡天线电缆与计算机基座的连接。

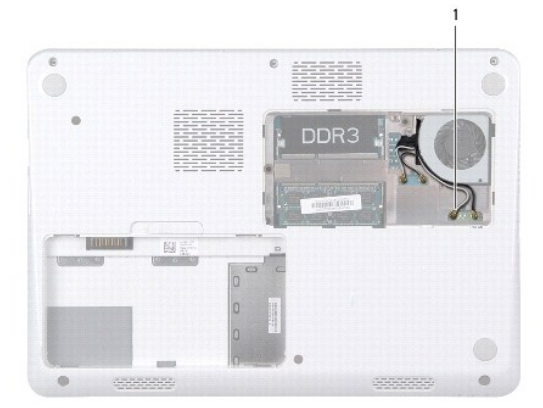

#### <span id="page-20-0"></span>1 小型插卡天线电缆(4 条)

- 9. 将计算机翻转过来并把显示屏打开到最大程度。
- 10. 卸下 [Bluetooth](file:///C:/data/systems/ins13z/cs/sm/btooth.htm#wp1202501) 插卡(请参阅卸下 Bluetooth 插卡)。
- 11. 卸下铰接帽(请参阅<mark>卸下铰接帽</mark>)。
- 12. 断开显示屏电缆和摄像头电缆与其在系统板上的连接器的连接。
- 13. 记下小型插卡天线电缆的布线方式,然后从布线导向器中抽出电缆。
- 14. 拧下将显示屏部件固定到计算机基座的六颗螺钉(每侧三颗)。
- 15. 从计算机基座中提起显示屏部件,然后将其卸下。

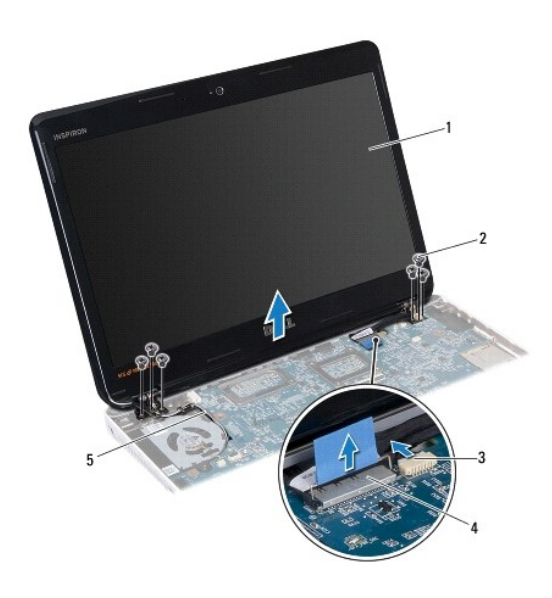

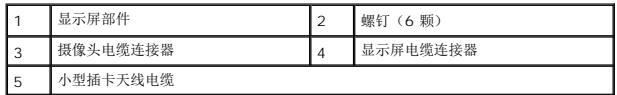

# <span id="page-20-1"></span>装回显示屏部件

- 1. 按照[开始之前中](file:///C:/data/systems/ins13z/cs/sm/before.htm#wp1438061)的说明进行操作。
- 2. 将显示屏部件放置到位,然后拧上将显示屏部件固定至计算机基座的六颗螺钉(每侧三颗)。
- 3. 穿过计算机基座上的插槽,对小型插卡天线电缆进行布线。
- 4. 装回铰接帽 (请参阅<u>装回铰接帽</u>)。
- 5. 将显示屏电缆和摄像头电缆连接至其在系统板上的连接器。
- 6. 装回 [Bluetooth](file:///C:/data/systems/ins13z/cs/sm/btooth.htm#wp1202569) 插卡 (请参阅装回 Bluetooth 插卡)。
- 7. 装回掌垫(请参阅[装回掌垫\)](file:///C:/data/systems/ins13z/cs/sm/palmrest.htm#wp1051265)。
- <span id="page-21-0"></span>8. 装回键盘(请参阅[装回键盘\)](file:///C:/data/systems/ins13z/cs/sm/keyboard.htm#wp1196914)。
- 9. 翻转计算机,然后将天线电缆连接至小型插卡 (请参阅<u>步骤 7</u> 的<u>装回小型插卡</u>)。
- 10. 装回内存模块(请参阅[装回内存模块\)](file:///C:/data/systems/ins13z/cs/sm/memory.htm#wp1181089)。
- 11. 装回模块护盖 (请参阅<u>装回模块护盖</u>)。
- 12. 装回电池(请参阅<u>装回电池</u>)。

### 小心**:** 在打开计算机之前,请装回所有螺钉,并确保没有在计算机内部遗留任何螺钉。如果未执行此操作,则可能损坏计算机。

# <span id="page-21-1"></span>显示屏挡板

#### <span id="page-21-3"></span>卸下显示屏挡板

#### 小心**:** 显示屏挡板极易损坏。卸下挡板时请小心操作,以防止损坏。

- 1. 按照[开始之前中](file:///C:/data/systems/ins13z/cs/sm/before.htm#wp1438061)的说明进行操作。
- 2. 卸下显示屏部件(请参阅<mark>卸下显示屏部件</mark>)。
- 3. 用指尖小心地撬起显示屏挡板的内边缘,将其从显示屏部件卸下。

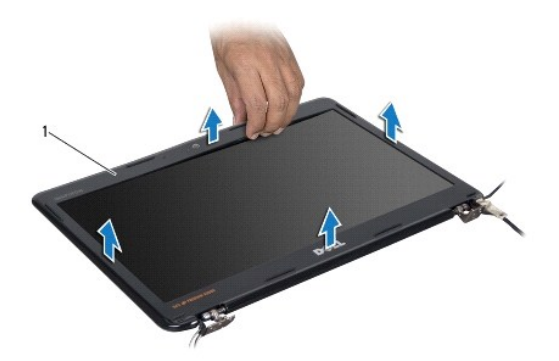

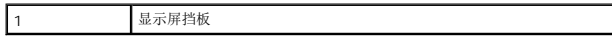

#### <span id="page-21-4"></span>装回显示屏挡板

- 1. 按照[开始之前中](file:///C:/data/systems/ins13z/cs/sm/before.htm#wp1438061)的说明进行操作。
- 2. 将显示屏挡板与显示屏面板对齐,然后将显示屏挡板卡入到位。确保显示屏电缆和摄像头电缆穿过挡板的铰接部分。
- 3. 装回显示屏部件(请参阅<u>装回显示屏部件</u>)。

#### <span id="page-21-2"></span>小心**:** 在打开计算机之前,请装回所有螺钉,并确保没有在计算机内部遗留任何螺钉。如果未执行此操作,则可能损坏计算机。

# 显示屏面板

# 卸下显示屏面板

- 1. 按照<u>开始之前</u>中的说明进行操作。
- 2. 卸下显示屏部件(请参阅<mark>卸下显示屏部件</mark>)。
- 3. 卸下显示屏挡板(请参阅<u>卸下显示屏挡板</u>)。
- 4. 卸下将显示屏面板固定至显示屏护盖的八颗螺钉。

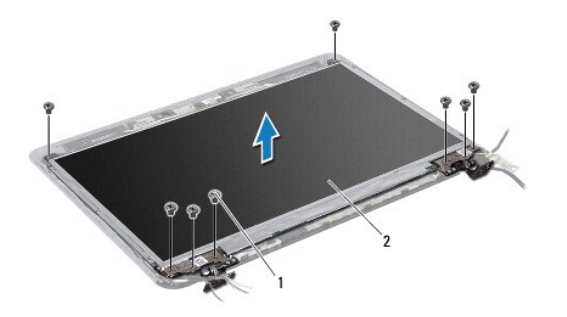

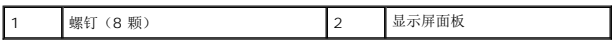

- 5. 将显示屏面板提离显示屏护盖。
- 6. 翻转显示屏面板,然后将其放置到一个干净的表面上。
- 7. 拨开将显示屏电缆固定至显示板连接器的胶带,然后断开显示屏电缆的连接。

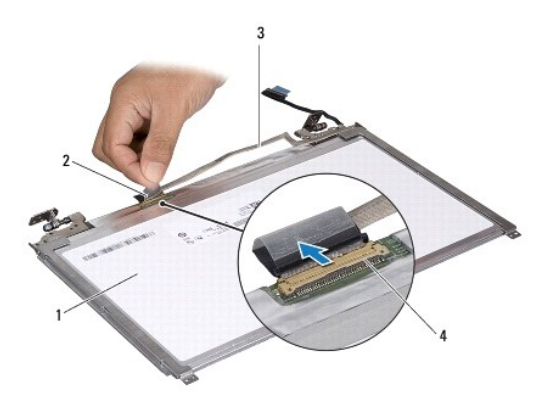

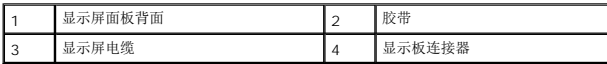

8. 拧下将显示屏面板支架固定至显示屏面板的六颗螺钉(每侧三颗)。

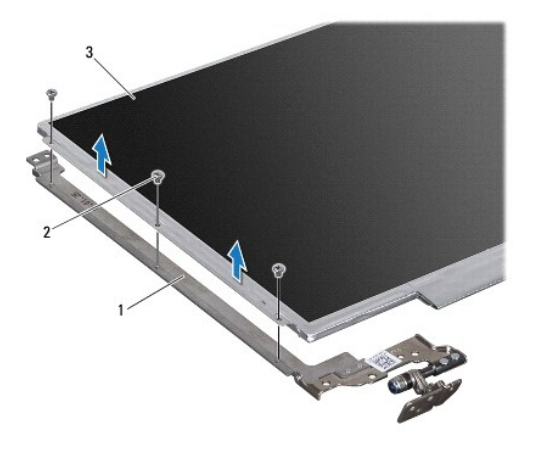

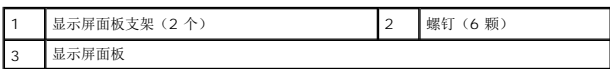

# 装回显示器面板

- 1. 按照H始之前中的说明进行操作。
- 2. 拧上将显示屏面板支架固定至显示屏面板的六颗螺钉(每侧三颗)。
- 3. 将显示屏电缆连接至显示屏面板背面的显示屏板连接器,然后使用胶带固定电缆。
- 4. 使用定位柱将显示屏面板正确放置在显示屏护盖上。
- 5. 装回将显示屏面板固定至显示屏护盖的八颗螺钉。
- 6. 装回显示屏挡板(请参阅<u>装回显示屏挡板</u>)。
- 7. 装回显示屏部件(请参阅<u>装回显示屏部件</u>)。

# 小心**:** 在打开计算机之前,请装回所有螺钉,并确保没有在计算机内部遗留任何螺钉。如果未执行此操作,则可能损坏计算机。

<span id="page-24-0"></span>处理器风扇

**Dell™ Inspiron™ M301Z/N301Z** 维修手册

- [卸下处理器风扇](#page-24-1)
- [装回处理器风扇](#page-24-2)
- 警告**:** 拆装计算机内部组件之前,请阅读计算机附带的安全说明。有关其他最佳安全操作信息,请参阅 **www.dell.com/regulatory\_compliance** 上的"**Regulatory Compliance"**(管制标准)主页。
- 小心**:** 只有经认证的维修技术人员才能对您的计算机进行维修。由于未经 **Dell™** 授权的维修所造成的损坏不包括在保修范围内。
- **△ 小心: 为防止静电损害,请使用接地腕带或不时地触摸未上漆的金属表面(例如计算机上的连接器)以导去身上的静电。**
- **△ 小心: 为有助于防止损坏系统板,请在拆装计算机内部组件之前卸下主电池(请参阅<mark>取出电池</mark>)。**

### <span id="page-24-1"></span>卸下处理器风扇

- 1. 按照[开始之前中](file:///C:/data/systems/ins13z/cs/sm/before.htm#wp1438061)的说明进行操作。
- 2. 取出电池(请参阅[取出电池\)](file:///C:/data/systems/ins13z/cs/sm/battery.htm#wp1185372)。
- 3. 卸下模块护盖(请参阅<mark>卸下模块护盖</mark>)。
- 4. 卸下键盘(请参阅<mark>卸下键盘</mark>)。
- 5. 卸下掌垫(请参阅[卸下掌垫\)](file:///C:/data/systems/ins13z/cs/sm/palmrest.htm#wp1051070)。
- 6. 从系统板的连接器上拔下处理器风扇电缆。
- 7. 卸下将处理器风扇固定到计算机基座的两颗螺钉。
- 8. 将处理器风扇提离计算机基座。

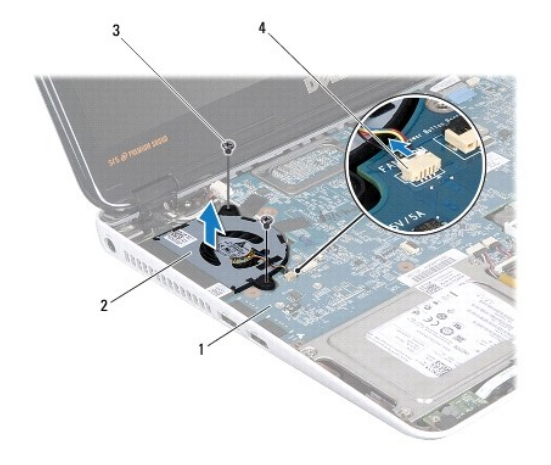

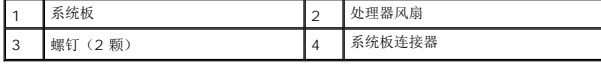

# <span id="page-24-2"></span>装回处理器风扇

- 1. 按照<u>开始之前</u>中的说明进行操作。
- 2. 将处理器风扇放在计算机基座上。
- 3. 拧上将处理器风扇固定至系统板的两颗螺钉。
- 4. 将处理器风扇电缆连接至系统板上的连接器。
- 5. 装回掌垫(请参阅<u>装回掌垫</u>)。
- 6. 装回键盘 (请参阅<u>装回键盘</u>) 。
- 7. 装回模块护盖(请参阅<u>装回模块护盖</u>)。
- 8. 装回电池(请参阅<u>装回电池</u>)。

# 小心**:** 在打开计算机之前,请装回所有螺钉,并确保没有在计算机内部遗留任何螺钉。如果未执行此操作,则可能损坏计算机。

### <span id="page-26-0"></span>硬盘驱动器部件

**Dell™ Inspiron™ M301Z/N301Z** 维修手册

- [卸下硬盘驱动器部件](#page-26-1)
- [装回硬盘驱动器部件](#page-27-0)
- 警告**:** 拆装计算机内部组件之前,请阅读计算机附带的安全说明。有关其他最佳安全操作信息,请参阅 **www.dell.com/regulatory\_compliance** 上的"**Regulatory Compliance"**(管制标准)主页。
- **△ 警告: 如果在硬盘驱动器很热时将其从计算机上卸下, 请勿触摸硬盘驱动器的金属外壳。**
- 小心**:** 只有经认证的维修技术人员才能对您的计算机进行维修。由于进行未被**Dell**授权的维修所造成的损坏不在保修之内。
- **△ 小心: 为防止静电损害,请使用接地腕带或不时地触摸未上漆的金属表面(例如计算机上的连接器)以导去身上的静电。**
- **△ 小心:为防止数据丢失,请在卸下硬盘驱动器之前关闭计算机(请参阅**[关闭计算机电源\)](file:///C:/data/systems/ins13z/cs/sm/before.htm#wp1435089)。计算机处于打开或睡眠状态时,请勿卸下硬盘驱动器。
- **△ 小心: 为有助于防止损坏系统板, 请在拆装计算机内部组件之前卸下主电池(请参阅<u>取出电池</u>)。**
- 小心**:** 硬盘驱动器极易损坏。处理硬盘驱动器时,请小心操作。
- 注**:** 对于不是 Dell 提供的硬盘驱动器,Dell 不保证其兼容性,也不提供支持。
- 注**:** 如果您安装的硬盘驱动器不是 Dell 提供的,则需要在新硬盘驱动器上安装操作系统、驱动程序和公用程序(请参阅《*Dell* 技术指南》)。

#### <span id="page-26-1"></span>卸下硬盘驱动器部件

- 1. 按照<u>开始之前</u>中的说明进行操作。
- 2. 取出电池(请参阅[取出电池\)](file:///C:/data/systems/ins13z/cs/sm/battery.htm#wp1185372)。
- 3. 卸下模块护盖(请参阅<mark>卸下模块护盖</mark>)。
- 4. 卸下键盘(请参阅<mark>卸下键盘</mark>)。
- 5. 卸下掌垫(请参阅<mark>卸下掌垫</mark>)。
- 6. 拧下将硬盘驱动器部件固定至计算机基座的四颗螺钉。
- 7. 提起连接器闩锁,拉动推拉卡舌,以断开硬盘驱动器电缆与系统板上连接器的连接。

**△ 小心: 当计算机中未安装硬盘驱动器时,请将其存放于保护性防静电包装中(请参阅计算机附带的安全说明中的"防止静电损害")。** 

8. 提起硬盘驱动器组件,将其从计算机基座中取出。

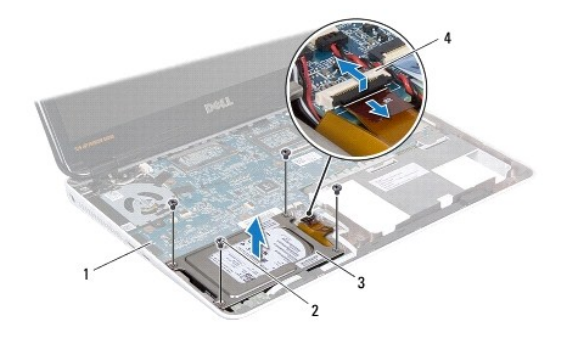

<span id="page-27-1"></span>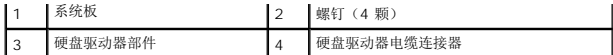

9. 卸下用于将硬盘驱动器支架固定到硬盘驱动器的四颗螺钉。

- 10. 将硬盘驱动器从硬盘驱动器支架中提出。
- 11. 拉动插入器,以断开其与硬盘驱动器的连接。

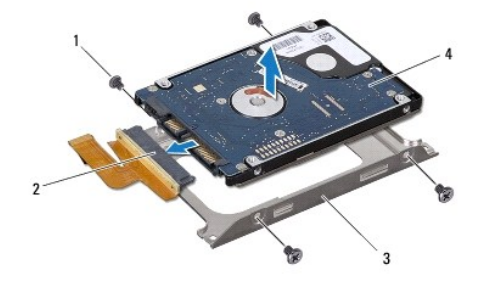

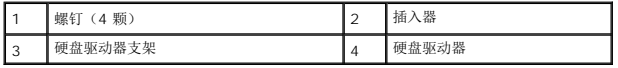

### <span id="page-27-0"></span>装回硬盘驱动器部件

- 1. 按照[开始之前中](file:///C:/data/systems/ins13z/cs/sm/before.htm#wp1438061)的说明进行操作。
- 2. 拆开新硬盘驱动器的包装。 保存好原始包装,以备将来存放或运送硬盘驱动器时使用。
- 3. 将插入器连接到硬盘驱动器。
- 4. 将硬盘驱动器放在硬盘驱动器支架中。
- 5. 拧上将硬盘驱动器支架固定至硬盘驱动器的四颗螺钉。
- 6. 将硬盘驱动器组件放入计算机基座中。
- 7. 将硬盘驱动器电缆滑入系统板上的连接器中,然后按下闩锁以固定硬盘驱动器电缆。
- 8. 拧上将硬盘驱动器部件固定至计算机基座的四颗螺钉。
- 9. 装回掌垫(请参阅<u>装回掌垫</u>)。
- 10. 装回键盘(请参阅<u>装回键盘</u>)。
- 11. 装回模块护盖(请参阅<u>装回模块护盖</u>)。
- 12. 装回电池(请参阅<mark>装回电池</mark>)。

# 小心**:** 在打开计算机之前,请装回所有螺钉,并确保没有在计算机内部遗留任何螺钉。如果未执行此操作,则可能损坏计算机。

- 13. 根据需要, 为您的计算机安装操作系统。请参阅《设置指南》中的"还原操作系统"。
- 14. 根据需要,为您的计算机安装驱动程序和公用程序。有关详情,请参阅《Dell 技术指南》。

<span id="page-29-0"></span>中心控制护盖

**Dell™ Inspiron™ M301Z/N301Z** 维修手册

- [卸下中心控制护盖](#page-29-1)
- [装回中心控制护盖](#page-30-1)
- 警告**:** 拆装计算机内部组件之前,请阅读计算机附带的安全说明。有关其他最佳安全操作信息,请参阅 **www.dell.com/regulatory\_compliance** 上的"**Regulatory Compliance"**(管制标准)主页。
- **△** 小心: 为防止静电损害, 请使用接地腕带或不时地触摸未上漆的金属表面(例如计算机上的连接器)以导去身上的静电。
- 小心**:** 只有经认证的维修技术人员才能对您的计算机进行维修。由于未经 **Dell™** 授权的维修所造成的损坏不包括在保修范围内。
- **△ 小心: 为有助于防止损坏系统板,请在拆装计算机内部组件之前卸下主电池(请参阅<u>取出电池</u>)。**

### <span id="page-29-1"></span>卸下中心控制护盖

- 1. 按照[开始之前中](file:///C:/data/systems/ins13z/cs/sm/before.htm#wp1438061)的说明进行操作。
- 2. 取出电池(请参阅[取出电池\)](file:///C:/data/systems/ins13z/cs/sm/battery.htm#wp1185372)。
- 3. 卸下模块护盖(请参阅<u>卸下模块护盖</u>)。
- 4. 拧下将中心控制护盖固定到计算机基座的三颗螺钉。

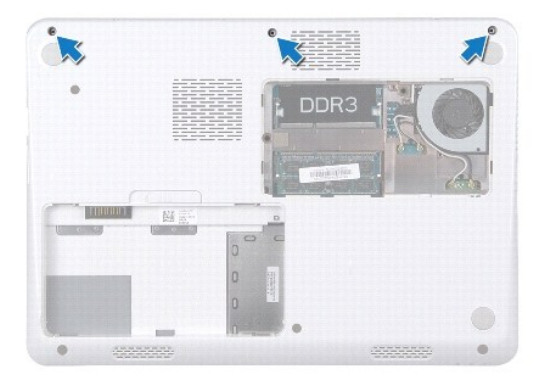

- 5. 将计算机翻转过来并把显示屏打开到最大程度。
- 6. 卸下键盘(请参阅<mark>卸下键盘</mark>)。
- 7. 卸下掌垫(请参阅<u>卸下掌垫</u>)。
- 8. 卸下显示屏部件(请参阅<mark>卸下显示屏部件</mark>)。
- 9. 释放将中心控制护盖固定至计算机基座的四个卡舌。
- 10. 将中心控制护盖从计算机基座中提出。

<span id="page-30-0"></span>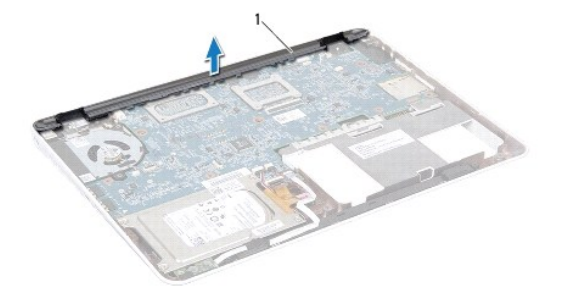

1 中心控制护盖

# <span id="page-30-1"></span>装回中心控制护盖

- 1. 按照<u>开始之前</u>中的说明进行操作。
- 2. 将中心控制护盖上的卡舌与计算机基座上的插槽对齐,然后将中心控制护盖卡入到位。
- 3. 装回显示屏部件(请参阅<u>装回显示屏部件</u>)。
- 4. 装回掌垫(请参阅<u>装回掌垫</u>)。
- 5. 装回键盘(请参阅<u>装回键盘</u>)。
- 6. 将计算机翻转过来。
- 7. 拧上将中心控制护盖固定到计算机基座的三颗螺钉。
- 8. 装回模块护盖(请参阅<u>装回模块护盖</u>)。
- 9. 装回电池(请参阅<u>装回电池</u>)。

### 小心**:** 在打开计算机之前,请装回所有螺钉,并确保没有在计算机内部遗留任何螺钉。如果未执行此操作,则可能损坏计算机。

#### <span id="page-31-0"></span>键盘 **Dell™ Inspiron™ M301Z/N301Z** 维修手册

#### ● [卸下键盘](#page-31-1) ● [装回键盘](#page-32-1)

- 警告**:** 拆装计算机内部组件之前,请阅读计算机附带的安全说明。有关其他最佳安全操作信息,请参阅 **www.dell.com/regulatory\_compliance** 上的"**Regulatory Compliance"**(管制标准)主页。
- 小心**:** 只有经认证的维修技术人员才能对您的计算机进行维修。由于未经 **Dell™** 授权的维修所造成的损坏不包括在保修范围内。
- **△ 小心: 为防止静电损害,请使用接地腕带或不时地触摸未上漆的金属表面(例如计算机上的连接器)以导去身上的静电。**
- **△ 小心: 为有助于防止损坏系统板,请在拆装计算机内部组件之前卸下主电池(请参阅<u>取出电池</u>)。**

# <span id="page-31-1"></span>卸下键盘

- 1. 按照[开始之前中](file:///C:/data/systems/ins13z/cs/sm/before.htm#wp1438061)的说明进行操作。
- 2. 取出电池(请参阅[取出电池\)](file:///C:/data/systems/ins13z/cs/sm/battery.htm#wp1185372)。
- 3. 卸下模块护盖(请参阅<u>卸下模块护盖</u>)。
- 4. 拧下将键盘固定至计算机基座的三颗螺钉。

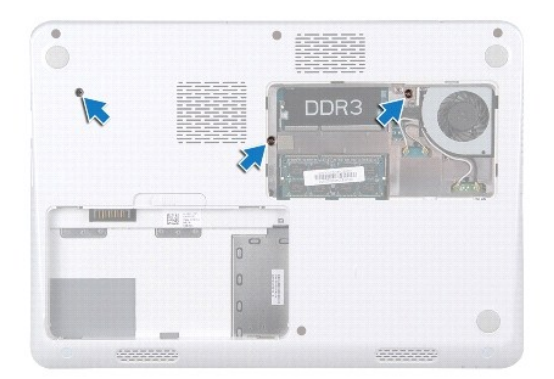

5. 将计算机翻转过来并把显示屏打开到最大程度。

# 小心**:** 键盘的键帽容易损坏和脱落,装回它们也比较费时。卸下和处理键盘时,请小心操作。

#### 小心**:** 卸下和处理键盘时,请格外小心,否则可能导致刮伤显示屏面板。

6. 滑动键盘与掌垫之间的塑料划片,撬起并提起键盘,使其脱离掌垫上的卡舌。

<span id="page-32-0"></span>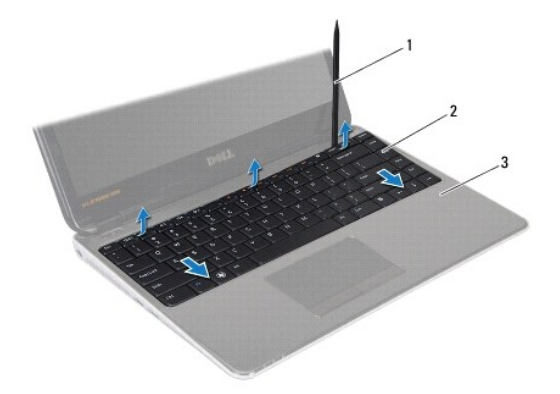

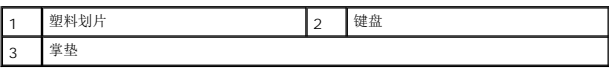

- 7. 小心地提起键盘,将键盘卡舌从掌垫上的插槽滑出。
- 8. 将键盘翻转过来,并将其放在掌垫上。
- 9. 提起连接器闩锁,然后断开键盘电缆与系统板上连接器的连接。
- 10. 将键盘提离掌垫。

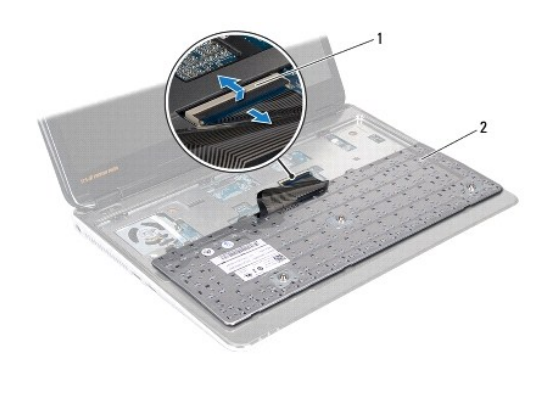

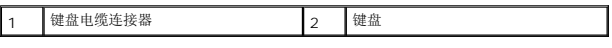

# <span id="page-32-1"></span>装回键盘

- 1. 按照<u>开始之前</u>中的说明进行操作。
- 2. 将键盘电缆滑入系统板上的连接器中,然后向下按连接器闩锁以固定键盘电缆。
- 3. 将键盘底部的卡舌与掌垫上的插槽对齐,然后放下键盘,将其卡入到位。
- 4. 轻轻按压键盘的边缘以确保键盘位于掌垫的卡舌下。
- 5. 翻转计算机,拧上将键盘固定至计算机基座的三颗螺钉。
- 6. 装回模块护盖(请参阅[装回模块护盖\)](file:///C:/data/systems/ins13z/cs/sm/cover.htm#wp1229256)。
- 7. 装回电池 (请参阅<u>装回电池</u>) 。

小心**:** 在打开计算机之前,请装回所有螺钉,并确保没有在计算机内部遗留任何螺钉。如果未执行此操作,则可能损坏计算机。

<span id="page-34-0"></span>状态指示灯板

**Dell™ Inspiron™ M301Z/N301Z** 维修手册

- [卸下状态指示灯板](#page-34-1)
- [装回状态指示灯板](#page-34-2)
- 警告**:** 拆装计算机内部组件之前,请阅读计算机附带的安全说明。有关其他最佳安全操作信息,请参阅 **www.dell.com/regulatory\_compliance** 上的"**Regulatory Compliance"**(管制标准)主页。
- 小心**:** 只有经认证的维修技术人员才能对您的计算机进行维修。由于未经 **Dell™** 授权的维修所造成的损坏不包括在保修范围内。
- **△ 小心: 为防止静电损害,请使用接地腕带或不时地触摸未上漆的金属表面(例如计算机上的连接器)以导去身上的静电。**
- **△ 小心: 为有助于防止损坏系统板,请在拆装计算机内部组件之前卸下主电池(请参阅<u>取出电池</u>)。**

# <span id="page-34-1"></span>卸下状态指示灯板

- 1. 按照[开始之前中](file:///C:/data/systems/ins13z/cs/sm/before.htm#wp1438061)的说明进行操作。
- 2. 取出电池(请参阅[取出电池\)](file:///C:/data/systems/ins13z/cs/sm/battery.htm#wp1185372)。
- 3. 卸下模块护盖(请参阅<mark>卸下模块护盖</mark>)。
- 4. 卸下键盘(请参阅[卸下键盘\)](file:///C:/data/systems/ins13z/cs/sm/keyboard.htm#wp1188497)。
- 5. 卸下掌垫(请参阅[卸下掌垫\)](file:///C:/data/systems/ins13z/cs/sm/palmrest.htm#wp1051070)。
- 6. 提起连接器闩锁,拉动推拉卡舌,以断开状态指示灯板电缆与系统板上连接器的连接。
- 7. 剥离粘附在扬声器上的状态指示灯板电缆。
- 8. 卸下将状态指示灯板固定至系统板的螺钉。
- 9. 将状态指示灯板(连同黑色海绵)提离计算机基座。

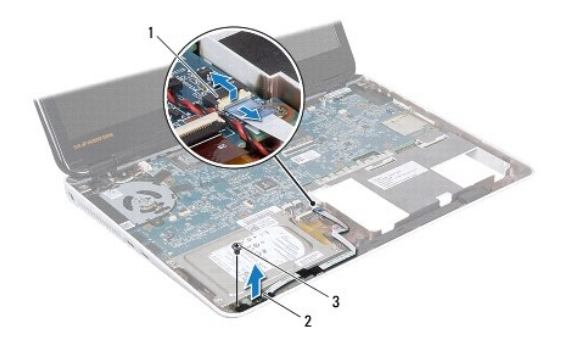

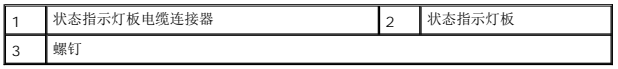

# <span id="page-34-2"></span>装回状态指示灯板

1. 按照[开始之前中](file:///C:/data/systems/ins13z/cs/sm/before.htm#wp1438061)的说明进行操作。

- 2. 将状态指示灯板上的螺孔与计算机基座上的螺孔对齐。
- 3. 拧上将状态指示灯板固定到计算机基座的螺钉。
- 4. 将状态指示灯板电缆滑入系统板上的连接器中,然后按下连接器闩锁以固定电缆。
- 5. 按压状态指示灯板电缆粘附在扬声器上的粘性面。
- 6. 装回掌垫 (请参阅<u>装回掌垫</u>)。
- 7. 装回键盘 (请参阅<u>装回键盘</u>)。
- 8. 装回模块护盖(请参阅<u>装回模块护盖</u>)。
- 9. 装回电池 (请参阅<u>装回电池</u>)。

### 小心**:** 在打开计算机之前,请装回所有螺钉,并确保没有在计算机内部遗留任何螺钉。如果未执行此操作,则可能损坏计算机。

# <span id="page-36-0"></span>内存模块

**Dell™ Inspiron™ M301Z/N301Z** 维修手册

- [卸下内存模块](#page-36-1)
- [装回内存模块](#page-36-2)
- 警告**:** 拆装计算机内部组件之前,请阅读计算机附带的安全说明。有关其他最佳安全操作信息,请参阅 **www.dell.com/regulatory\_compliance** 上的"**Regulatory Compliance"**(管制标准)主页。

小心**:** 只有经认证的维修技术人员才能对您的计算机进行维修。由于未经 **Dell™** 授权的维修所造成的损坏不包括在保修范围内。

小心**:** 为防止静电损害,请使用接地腕带或不时地触摸未上漆的金属表面(例如计算机上的连接器)以导去身上的静电。

#### **△ 小心: 为有助于防止损坏系统板,请在拆装计算机内部组件之前卸下主电池(请参阅<u>取出电池</u>)。**

通过在系统板上安装内存模块可以增加计算机的内存。有关计算机所支持的内存的信息,请参阅*计算机附带*或 support.dell.com/manuals 上《安装指南》中的"规格"。

**// 注**: 从 Dell™ 购买的内存模块涵盖在计算机保修范围内。

计算机有两个用户可抽换的 SODIMM 连接器,可以从计算机底部进行抽换。

# <span id="page-36-1"></span>卸下内存模块

- 1. 按照[开始之前中](file:///C:/data/systems/ins13z/cs/sm/before.htm#wp1438061)的说明进行操作。
- 2. 取出电池(请参阅<u>取出电池</u>)。
- 3. 卸下模块护盖(请参阅<u>卸下模块护盖</u>)。

#### 小心**:** 为防止对内存模块连接器造成损坏,请勿使用工具将内存模块固定夹张开。

- 4. 请用指尖小心拨开内存模块连接器两端的固定夹,直至内存模块弹起。
- 5. 从内存模块连接器中卸下内存模块。

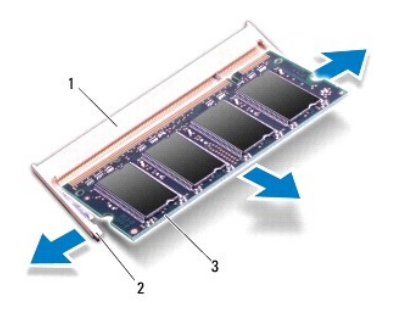

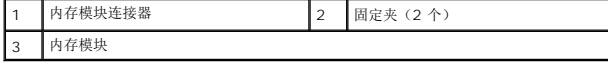

# <span id="page-36-2"></span>装回内存模块

# 小心**:** 如果您要在两个连接器中安装内存模块,在上部连接器安装模块之前先在下部连接器中安装内存模块。

- 1. 按照<u>开始之前</u>中的说明进行操作。
- 2. 将内存模块槽口与内存模块连接器上的卡舌对齐。
- 3. 将内存模块以 45 度角稳固地滑入内存模块连接器, 然后向下按压内存模块, 直至其卡入到位。如果未听到咔嗒声, 请卸下内存模块并重新安装。
- 注**:** 如果内存模块安装不正确,计算机可能不会启动。

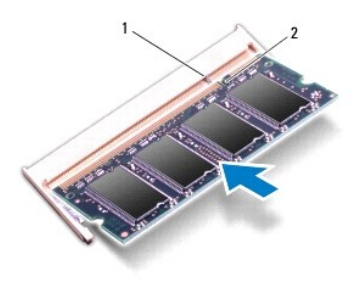

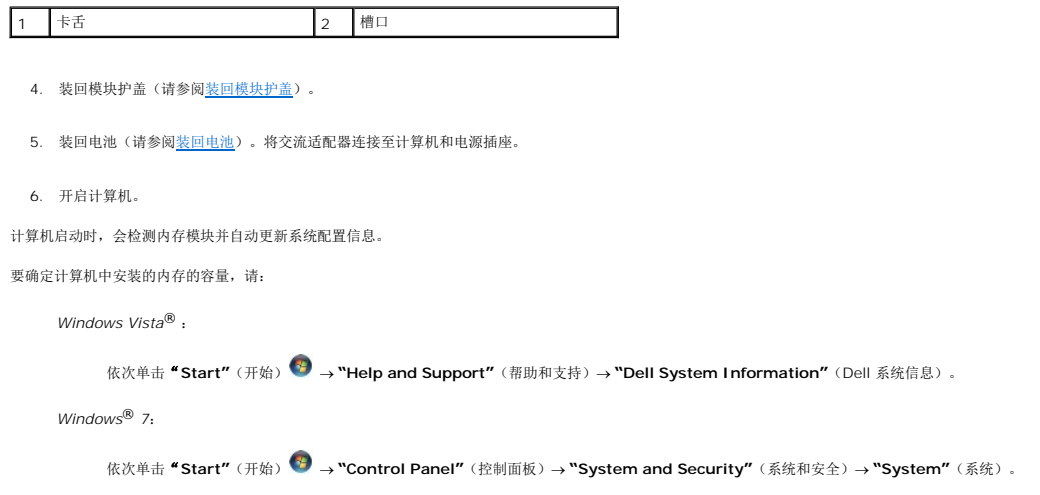

### <span id="page-38-0"></span>无线小型插卡

**Dell™ Inspiron™ M301Z/N301Z** 维修手册

- [卸下小型插卡](#page-38-1)
- [装回小型插卡](#page-39-1)
- 警告**:** 拆装计算机内部组件之前,请阅读计算机附带的安全说明。有关其他最佳安全操作信息,请参阅 **www.dell.com/regulatory\_compliance** 上的"**Regulatory Compliance"**(管制标准)主页。

小心**:** 只有经认证的维修技术人员才能对您的计算机进行维修。由于未经 **Dell™** 授权的维修所造成的损坏不包括在保修范围内。

**△ 小心: 为防止静电损害,请使用接地腕带或不时地触摸未上漆的金属表面(例如计算机上的连接器)以导去身上的静电。** 

**△ 小心: 为有助于防止损坏系统板,请在拆装计算机内部组件之前卸下主电池(请参阅<u>取出电池</u>)。** 

**△ 小心: 当计算机中未安装小型插卡时, 请将其存放于保护性防静电包装中(请参阅计算机附带的安全说明中的"防止静电损害")。** 

注**:** 对于非 Dell 提供的小型插卡,Dell 不保证其兼容性,也不提供支持。

如果您随计算机一起订购了无线小型插卡,则计算机中已安装该插卡。

您的计算机支持一个全尺寸小型卡槽和一个半尺寸小型卡槽:

- <sup>l</sup> 一个全尺寸小型卡槽 支持移动宽带、无线广域网 (WWAN) 或电视调谐器模块
- <sup>l</sup> 一个半尺寸小型卡槽 支持无线局域网 (WLAN) 或微波存取全球互通 (WiMax)

注**:** 根据计算机销售时的配置,小型卡槽中可能安装也可能未安装小型插卡。

### <span id="page-38-1"></span>卸下小型插卡

- 1. 按照[开始之前中](file:///C:/data/systems/ins13z/cs/sm/before.htm#wp1438061)的说明进行操作。
- 2. 取出电池(请参阅<u>取出电池</u>)。
- 3. 按照[步骤](file:///C:/data/systems/ins13z/cs/sm/sysboard.htm#wp1055436) 3 [至步骤](file:///C:/data/systems/ins13z/cs/sm/sysboard.htm#wp1059320) 18 ([在卸下系统板中](file:///C:/data/systems/ins13z/cs/sm/sysboard.htm#wp1037428))的说明进行操作。
- 4. 拧下将完整小型插卡和半小型插卡固定至系统板连接器的四颗螺钉(每张小型插卡两颗)。

注**:** 计算机的全尺寸小型卡槽仅能同时支持一张 WWAN 小型插卡或一张电视调谐器插卡。

5. 将小型插卡从系统板连接器中提出。

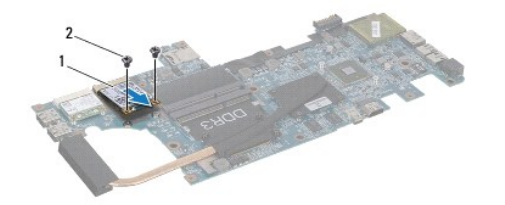

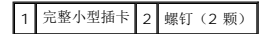

<span id="page-39-0"></span>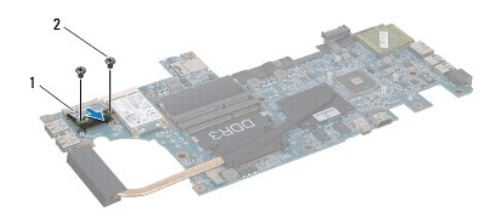

1 半小型插卡 2 螺钉(2颗)

# <span id="page-39-1"></span>装回小型插卡

- 1. 按照[开始之前中](file:///C:/data/systems/ins13z/cs/sm/before.htm#wp1438061)的说明进行操作。
- 2. 从小型插卡包装中取出新小型插卡。
- 小心**:** 将插卡滑入到位时用力要稳固而均匀。如果用力过大,可能会损坏连接器。

#### **△ 小心: 连接器采用锁定式设计, 以确保正确插接。如果遇到阻力, 请检查移动宽带卡和系统板上的连接器, 并重新对准插卡。**

#### 小心**:** 为避免损坏小型插卡,切勿将电缆放在小型插卡的下面。

- 3. 将小型插卡连接器以 45 度方向插入相应的系统板连接器中。例如,WLAN 卡连接器被标记 **WLAN** 等。
- 4. 将小型插卡的另一端向下按入系统板上的插槽中,然后拧上将小型插卡固定至系统板的螺钉(每张小型插卡两颗)。
- 5. 将系统板翻转过来。
- 6. 按照[步骤](file:///C:/data/systems/ins13z/cs/sm/sysboard.htm#wp1058772) 5 [至步骤](file:///C:/data/systems/ins13z/cs/sm/sysboard.htm#wp1051700) 18 ([在装回系统板中](file:///C:/data/systems/ins13z/cs/sm/sysboard.htm#wp1050884))的说明进行操作。
- 7. 将相应的天线电缆连接至正在安装的小型插卡。下表提供了您的计算机支持的各个小型插卡的天线电缆颜色方案。

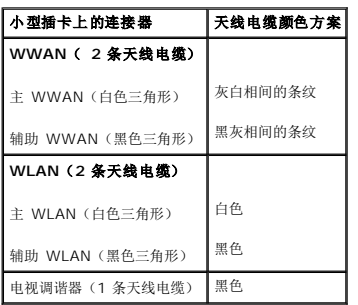

8. 将未使用的天线电缆固定在聚脂薄膜防护套中。

- 9. 装回模块护盖(请参阅<mark>装回模块护盖</u>)。</mark>
- 10. 装回电池(请参阅<u>装回电池</u>)。
- 11. 根据需要为您的计算机安装驱动程序和公用程序。有关详情,请参阅《Dell 技术指南》。

注**:** 如果您安装的是非 Dell 提供的无线小型插卡,则必须安装相应的驱动程序和公用程序。有关通用驱动程序的详情,请参阅《Dell 技术指南》。

# <span id="page-41-0"></span>掌垫

**Dell™ Inspiron™ M301Z/N301Z** 维修手册

#### ● [卸下掌垫](#page-41-1) ● [装回掌垫](#page-43-1)

- 警告**:** 拆装计算机内部组件之前,请阅读计算机附带的安全说明。有关其他最佳安全操作信息,请参阅 **www.dell.com/regulatory\_compliance** 上的"**Regulatory Compliance"**(管制标准)主页。
- **△** 小心: 为防止静电损害, 请使用接地腕带或不时地触摸未上漆的金属表面(例如计算机上的连接器)以导去身上的静电。
- 小心**:** 只有经认证的维修技术人员才能对您的计算机进行维修。由于未经 **Dell™** 授权的维修所造成的损坏不包括在保修范围内。
- **△ 小心: 为有助于防止损坏系统板,请在拆装计算机内部组件之前卸下主电池(请参阅<mark>取出电池</mark>)。**

### <span id="page-41-1"></span>卸下掌垫

- 1. 按照[开始之前中](file:///C:/data/systems/ins13z/cs/sm/before.htm#wp1438061)的说明进行操作。
- 2. 取出电池(请参阅[取出电池\)](file:///C:/data/systems/ins13z/cs/sm/battery.htm#wp1185372)。
- 3. 卸下模块护盖(请参阅<u>卸下模块护盖</u>)。
- 4. 卸下键盘(请参阅<mark>卸下键盘</mark>)。
- 5. 将计算机翻转过来。
- 6. 使用塑料划片,卸下计算机基座上遮盖掌垫螺钉的两个橡皮帽。

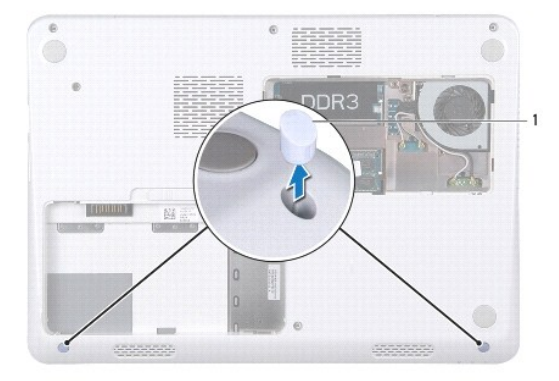

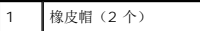

7. 拧下将掌垫固定至计算机基座的三颗螺钉。

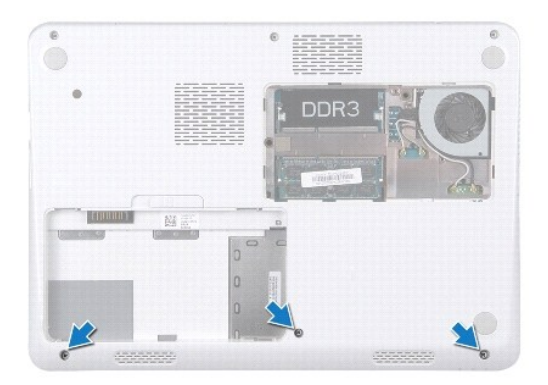

- 8. 将计算机翻转过来并把显示屏打开到最大程度。
- 9. 卸下用于将掌垫固定到系统板的五颗螺钉。
- 10. 提起连接器闩锁,拉动推拉卡舌,以断开触摸板电缆和电源按钮板电缆与其在系统板上的连接器的连接。

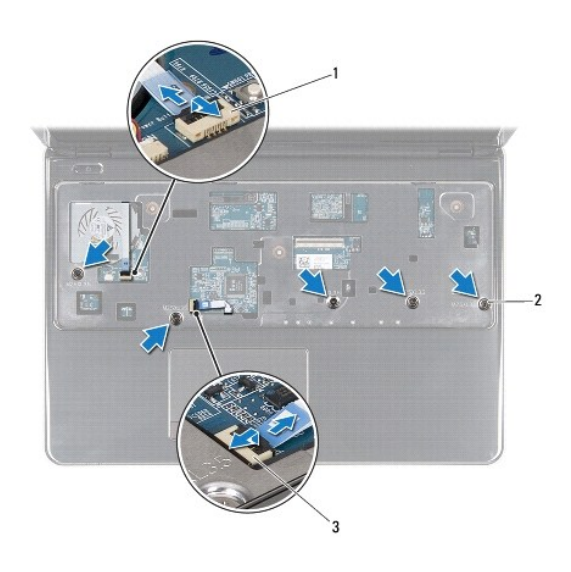

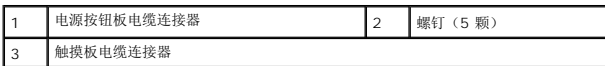

# 小心**:** 小心地将掌垫与计算机基座分开,以避免损坏掌垫。

11. 滑动计算机基座与掌垫之间的塑料划片,然后将掌垫撬离计算机基座。

<span id="page-43-0"></span>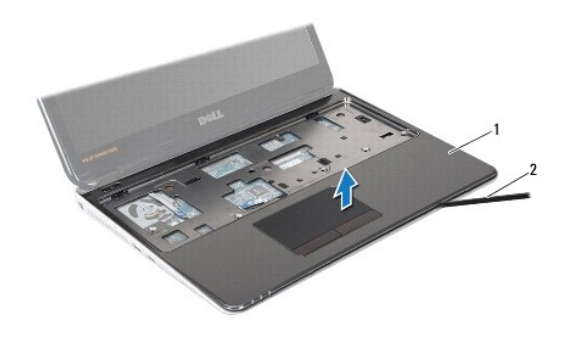

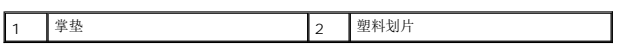

# <span id="page-43-1"></span>装回掌垫

- 1. 按照<u>开始之前</u>中的说明进行操作。
- 2. 将掌垫与计算机基座对齐,然后轻轻地将掌垫卡入到位。
- 3. 将触摸板电缆和电源按钮电缆滑入系统板上的连接器,然后按下连接器闩锁以固定电缆。
- 4. 拧上将掌垫固定至系统板的五颗螺钉。
- 5. 装回键盘(请参阅<u>装回键盘</u>)。
- 6. 翻转计算机,拧上将掌垫固定至计算机基座的三颗螺钉。
- 7. 装回计算机基座上用于遮盖掌垫螺钉的两个橡皮帽。
- 8. 装回模块护盖(请参阅<u>装回模块护盖</u>)。
- 9. 装回电池 (请参阅<mark>装回电池</mark>)。

#### 小心**:** 在打开计算机之前,请装回所有螺钉,并确保没有在计算机内部遗留任何螺钉。如果未执行此操作,则可能损坏计算机。

<span id="page-44-0"></span>电源按钮板

**Dell™ Inspiron™ M301Z/N301Z** 维修手册

- [卸下电源按钮板](#page-44-1)
- [装回电源按钮板](#page-44-2)
- 警告**:** 拆装计算机内部组件之前,请阅读计算机附带的安全说明。有关其他最佳安全操作信息,请参阅 **www.dell.com/regulatory\_compliance** 上的"**Regulatory Compliance"**(管制标准)主页。
- 小心**:** 只有经认证的维修技术人员才能对您的计算机进行维修。由于未经 **Dell™** 授权的维修所造成的损坏不包括在保修范围内。
- 小心**:** 为防止静电损害,请使用接地腕带或不时地触摸未上漆的金属表面以导去身上的静电。

```
△ 小心: 为有助于防止损坏系统板,请在拆装计算机内部组件之前卸下主电池(请参阅<mark>取出电池</mark>)。
```
### <span id="page-44-1"></span>卸下电源按钮板

- 1. 按照[开始之前中](file:///C:/data/systems/ins13z/cs/sm/before.htm#wp1438061)的说明进行操作。
- 2. 取出电池(请参阅[取出电池\)](file:///C:/data/systems/ins13z/cs/sm/battery.htm#wp1185372)。
- 3. 卸下模块护盖(请参阅<u>卸下模块护盖</u>)。
- 4. 卸下键盘(请参阅[卸下键盘\)](file:///C:/data/systems/ins13z/cs/sm/keyboard.htm#wp1188497)。
- 5. 卸下掌垫(请参阅[卸下掌垫\)](file:///C:/data/systems/ins13z/cs/sm/palmrest.htm#wp1051070)。
- 6. 翻转掌垫。
- 7. 卸下用于将电源按钮板固定到掌垫的两颗螺钉。

### △ 小心: 卸下电源按钮板时请格外小心。该板极易损坏。

8. 将电源按钮板提离掌垫。

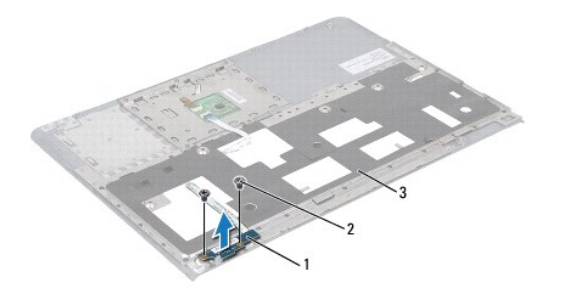

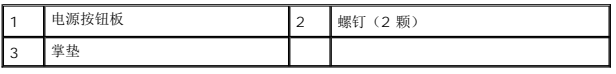

# <span id="page-44-2"></span>装回电源按钮板

1. 按照[开始之前中](file:///C:/data/systems/ins13z/cs/sm/before.htm#wp1438061)的说明进行操作。

- 2. 将电源按钮板置于掌垫上,然后拧上将电源按钮板固定至掌垫的两颗螺钉。
- 3. 翻转掌垫。
- 4. 装回掌垫(请参阅<mark>装回掌垫</mark>)。
- 5. 装回键盘(请参阅<u>装回键盘</u>)。
- 6. 装回模块护盖(请参阅<u>装回模块护盖</u>)。
- 7. 装回电池(请参阅<u>装回电池</u>)。

# 小心**:** 在打开计算机之前,请装回所有螺钉,并确保没有在计算机内部遗留任何螺钉。如果未执行此操作,则可能损坏计算机。

# <span id="page-46-0"></span>扬声器

**Dell™ Inspiron™ M301Z/N301Z** 维修手册

- [卸下扬声器](#page-46-1)
- [装回扬声器](#page-47-0)
- 警告**:** 拆装计算机内部组件之前,请阅读计算机附带的安全说明。有关其他最佳安全操作信息,请参阅 **www.dell.com/regulatory\_compliance** 上的"**Regulatory Compliance"**(管制标准)主页。
- 小心**:** 只有经认证的维修技术人员才能对您的计算机进行维修。由于未经 **Dell™** 授权的维修所造成的损坏不包括在保修范围内。
- **△ 小心: 为防止静电损害,请使用接地腕带或不时地触摸未上漆的金属表面(例如计算机上的连接器)以导去身上的静电。**
- **△ 小心: 为有助于防止损坏系统板,请在拆装计算机内部组件之前卸下主电池(请参阅<u>取出电池</u>)。**

#### <span id="page-46-1"></span>卸下扬声器

- 1. 按照[开始之前中](file:///C:/data/systems/ins13z/cs/sm/before.htm#wp1438061)的说明进行操作。
- 2. 取出电池(请参阅[取出电池\)](file:///C:/data/systems/ins13z/cs/sm/battery.htm#wp1185372)。
- 3. 卸下模块护盖(请参阅<u>卸下模块护盖</u>)。
- 4. 卸下键盘(请参阅[卸下键盘\)](file:///C:/data/systems/ins13z/cs/sm/keyboard.htm#wp1188497)。
- 5. 卸下掌垫(请参阅[卸下掌垫\)](file:///C:/data/systems/ins13z/cs/sm/palmrest.htm#wp1051070)。
- 6. 提起连接器闩锁,拉动推拉卡舌,以断开硬盘驱动器电缆和状态指示灯板电缆与其在系统板上的连接器的连接。
- 7. 剥离粘附在扬声器上的状态指示灯板电缆。

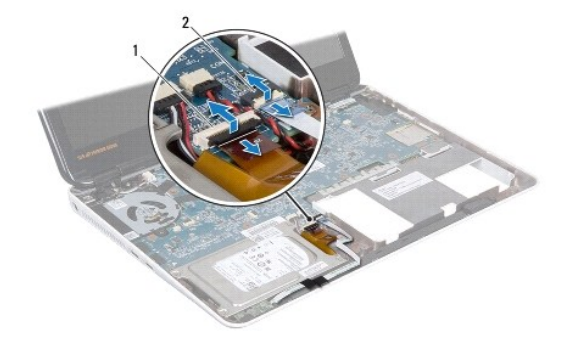

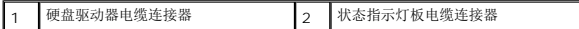

- 8. 从系统板上的连接器中拔下扬声器电缆。
- 9. 拧下将扬声器固定至计算机基座的两颗螺钉。

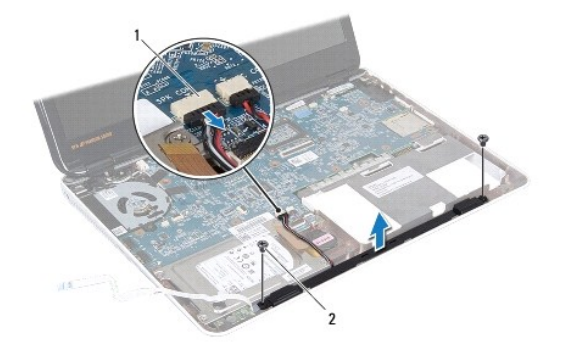

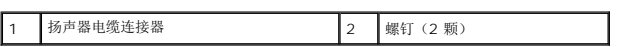

10. 记下扬声器电缆的布线方式,然后从计算机基座卸下扬声器。

# <span id="page-47-0"></span>装回扬声器

- 1. 按照[开始之前中](file:///C:/data/systems/ins13z/cs/sm/before.htm#wp1438061)的说明进行操作。
- 2. 将扬声器置于计算机基座中。
- 3. 拧上将扬声器固定至计算机基座的两颗螺钉。
- 4. 将扬声器电缆连接到系统板上的连接器。
- 5. 将硬盘驱动器电缆和状态指示灯板电缆滑入其在系统板上的连接器。向下按连接器闩锁,以固定电缆。
- 6. 按压状态指示灯板电缆粘附在扬声器上的粘性面。
- 7. 装回掌垫(请参阅<u>装回掌垫</u>)。
- 8. 装回键盘 (请参阅<mark>装回键盘</mark>)。
- 9. 装回模块护盖(请参阅<u>装回模块护盖</u>)。
- 10. 装回电池(请参阅<u>装回电池</u>)。

### 小心**:** 在打开计算机之前,请装回所有螺钉,并确保没有在计算机内部遗留任何螺钉。如果未执行此操作,则可能损坏计算机。

# <span id="page-48-0"></span>系统板

**Dell™ Inspiron™ M301Z/N301Z** 维修手册

- [卸下系统板](#page-48-1)
- [装回系统板](#page-50-1)
- 在 BIOS [中输入服务标签](#page-51-1)

警告**:** 拆装计算机内部组件之前,请阅读计算机附带的安全说明。有关其他最佳安全操作信息,请参阅 **www.dell.com/regulatory\_compliance** 上的"**Regulatory Compliance"**(管制标准)主页。

小心**:** 只有经认证的维修技术人员才能对您的计算机进行维修。由于未经 **Dell™** 授权的维修所造成的损坏不包括在保修范围内。

**△ 小心: 为防止静电损害, 请使用接地腕带或不时地触摸未上漆的金属表面(例如计算机上的连接器)以导去身上的静电。** 

**△ 小心: 为有助于防止损坏系统板,请在拆装计算机内部组件之前卸下主电池(请参阅<u>取出电池</u>)。** 

# <span id="page-48-1"></span>卸下系统板

- 1. 按照[开始之前中](file:///C:/data/systems/ins13z/cs/sm/before.htm#wp1438061)的说明进行操作。
- 2. 取出电池(请参阅[取出电池\)](file:///C:/data/systems/ins13z/cs/sm/battery.htm#wp1185372)。
- 3. 卸下模块护盖(请参阅[卸下模块护盖\)](file:///C:/data/systems/ins13z/cs/sm/cover.htm#wp1223484)。
- 4. 卸下内存模块(请参阅[卸下内存模块\)](file:///C:/data/systems/ins13z/cs/sm/memory.htm#wp1186694)。
- 5. 卸下键盘(请参阅<mark>卸下键盘</mark>)。
- 6. 卸下掌垫(请参阅[卸下掌垫\)](file:///C:/data/systems/ins13z/cs/sm/palmrest.htm#wp1051070)。
- 7. 遵循[从步骤](file:///C:/data/systems/ins13z/cs/sm/hdd.htm#wp1200224) 6 至[步骤](file:///C:/data/systems/ins13z/cs/sm/hdd.htm#wp1200849) 8 ([在卸下硬盘驱动器部件中](file:///C:/data/systems/ins13z/cs/sm/hdd.htm#wp1184863))的说明。
- 8. 拧下将左侧铰接部件支架固定至计算机基座的螺钉。

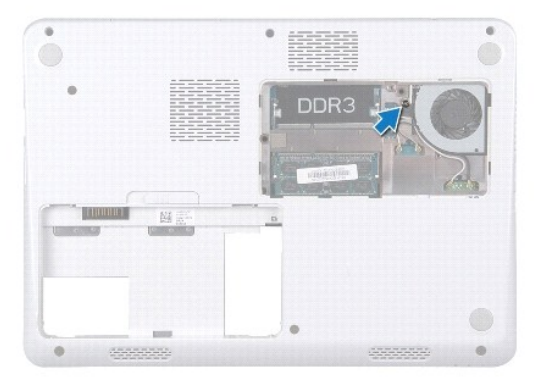

- 9. 卸下 Bluetooth® 插卡(请参阅<u>卸下 [Bluetooth](file:///C:/data/systems/ins13z/cs/sm/btooth.htm#wp1202501) 插卡</u>)。
- 10. 卸下处理器风扇(请参阅<mark>卸下处理器风扇</mark>)。
- 11. 卸下显示屏部件(请参阅<mark>卸下显示屏部件</mark>)。
- 12. 卸下中心控制护盖(请参阅<mark>卸下中心控制护盖</mark>)。
- 13. 拧下固定左侧铰接部件支架的螺钉。
- 14. 将左侧铰接部件支架提离计算机基座。

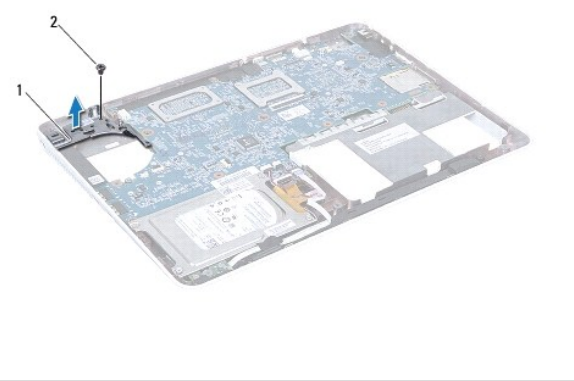

|  |  | 力口<br>和<br>杰 | - | 螺钉 |
|--|--|--------------|---|----|
|--|--|--------------|---|----|

15. 断开币形电池电缆、扬声器电缆、状态指示灯板电缆和交流适配器电缆与其在系统板上各自的连接器的连接。

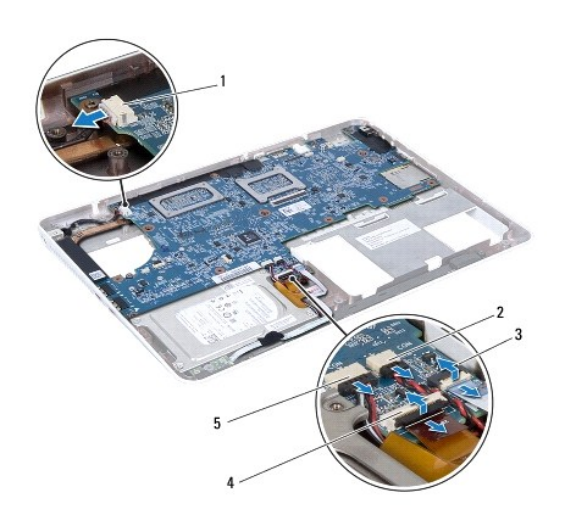

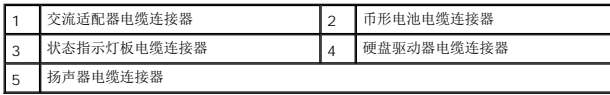

16. 拧下将系统板固定到计算机基座的四颗螺钉。

<span id="page-50-0"></span>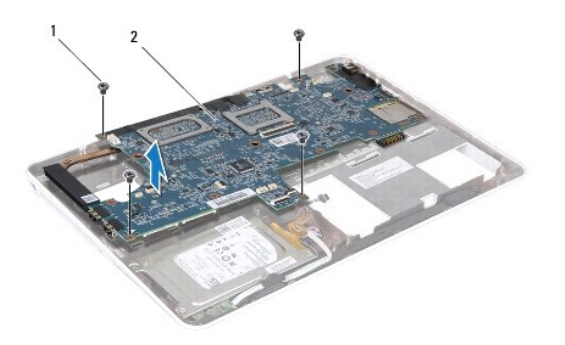

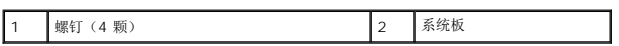

17. 小心地从计算机插槽上取下系统板上的连接器,提起系统板,将其从计算机拔出。

- 18. 翻转系统板部件。
- 19. 卸下小型插卡(请参阅<mark>卸下小型插卡</mark>)。
- 20. [卸下处理器散热器部件](file:///C:/data/systems/ins13z/cs/sm/cpucool.htm#wp1119269)(请参阅<mark>卸下处理器散热器部件</mark>)。

### <span id="page-50-1"></span>装回系统板

- 1. 按照[开始之前中](file:///C:/data/systems/ins13z/cs/sm/before.htm#wp1438061)的说明进行操作。
- 2. [装回处理器散热器部件](file:///C:/data/systems/ins13z/cs/sm/cpucool.htm#wp1122720)(请参阅<u>装回处理器散热器部件</u>)。
- 3. 装回小型插卡(请参阅<u>装回小型插卡</u>)。
- 4. 翻转系统板部件。
- 5. 将系统板上的连接器与计算机基座上的插槽对齐,使用计算机基座上的定位柱,正确放置系统板。
- 6. 拧上将系统板固定到计算机基座的四颗螺钉。
- 7. 将币形电池电缆、扬声器电缆、状态指示灯板电缆和交流适配器电缆连接至其在系统板上各自的连接器。
- 8. 将左侧铰接部件支架置于计算机基座上。
- 9. 拧上固定左侧铰接部件支架的螺钉。
- 10. 装回中心控制护盖(请参阅[装回中心控制护盖\)](file:///C:/data/systems/ins13z/cs/sm/hingecvr.htm#wp1189306)。
- 11. 装回显示屏部件(请参阅<u>装回显示屏部件</u>)。
- 12. 按照[步骤](file:///C:/data/systems/ins13z/cs/sm/hdd.htm#wp1204310) 6 [至步骤](file:///C:/data/systems/ins13z/cs/sm/hdd.htm#wp1204182) 8 (在[装回硬盘驱动器部件](file:///C:/data/systems/ins13z/cs/sm/hdd.htm#wp1185130)中)的说明进行操作。
- 13. 装回处理器风扇(请参阅<u>装回处理器风扇</u>)。
- 14. 装回 [Bluetooth](file:///C:/data/systems/ins13z/cs/sm/btooth.htm#wp1202569) 插卡(请参阅装回 Bluetooth 插卡)。
- 15. 装回掌垫(请参阅<u>装回掌垫</u>)。
- 16. 装回键盘 (请参阅<u>装回键盘</u>) 。
- 17. 翻转计算机,然后拧上将左侧铰接部件支架固定至计算机基座的螺钉。
- <span id="page-51-0"></span>18. 装回内存模块(请参阅<u>装回内存模块</u>)。
- 19. 装回模块护盖 (请参阅<u>装回模块护盖</u>)。
- 20. 装回电池(请参阅<u>装回电池</u>)。

小心**:** 在打开计算机之前,请装回所有螺钉,并确保没有在计算机内部遗留任何螺钉。如果未执行此操作,则可能损坏计算机。

- 21. 开启计算机。
- 注**:** 装回系统板之后,请将计算机服务标签输入到备用系统板的 BIOS 中。
- 22. 输入服务标签 (请参阅<u>在 BIOS [中输入服务标签](#page-51-1)</u>)。

# <span id="page-51-1"></span>在 **BIOS** 中输入服务标签

- 1. 确保交流适配器已插入并且主电池安装正确。
- 2. 开启计算机。
- 3. 在 POST 期间按 <F2> 键进入系统设置程序。
- 4. 导航至"Security"(安全性)选项卡,然后在"**Set Service Tag"**(设置服务标签)字段中输入服务标签。

**Dell™ Inspiron™ M301Z/N301Z** 维修手册

# 注、小心和警告

**// 注:** "注"表示可以帮助您更好地使用计算机的重要信息。

### 小心**: "**小心"表示可能会损坏硬件或导致数据丢失,并告诉您如何避免此类问题。

警告**: "**警告"表示可能会造成财产损失、人身伤害甚至死亡。

#### 本说明文件中的信息如有更改,恕不另行通知。 **© 2010 Dell Inc.** 版权所有,翻印必究。

未经 Dell Inc. 书面许可,严禁以任何形式复制这些材料。

本文中使用的商标:*Dell、DELL* 徽标和 *Inspiron* 是 Dell Inc.的商标,*Bluetooth* 是 Bluetooth SIG, Inc. 拥有的注册商标并许可 Dell 使用;*Microsoft、Windows* 和 *Windows* 开始按钮徽标是 Microsoft<br>Corporation 在美国和/或其他国家/地区的商标或注册商标。

本说明文件中述及的其他商标和产品名称是指拥有相应商标和产品名称的公司或其制造的产品。Dell Inc. 对其他公司的商标和产品名称不拥有任何所有权。

**2010** 年 **5** 月修订版。**A00**